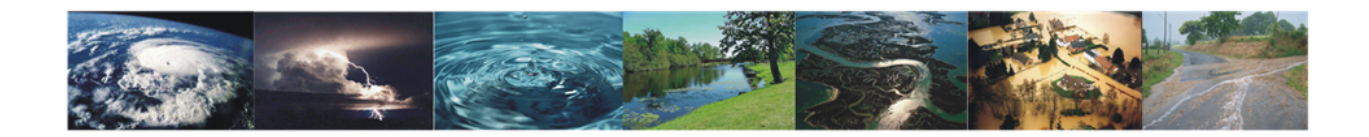

## Prise en main du logiciel MATLAB

Ce tutoriel contient les bases permettant l'utilisation du logiciel Matlab dans divers domaines tels que les graphiques, la résolution de systèmes, les statistiques, le temps de calcul, la programmation, le traitement d'images.

> Réalisé par Arnaud Brouwers Année académique 2009-2010

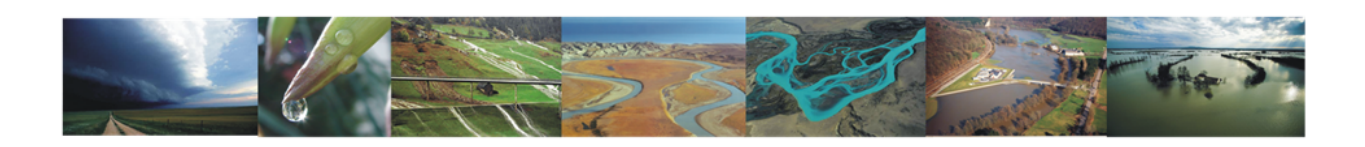

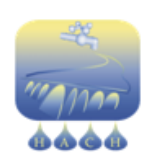

ArGEnCo - MS2F HYDROLOGIE, HYDRODYNAMIQUE APPLIQUÉE Constructions Hydrauliques (HACH)

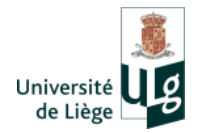

# Table des matières

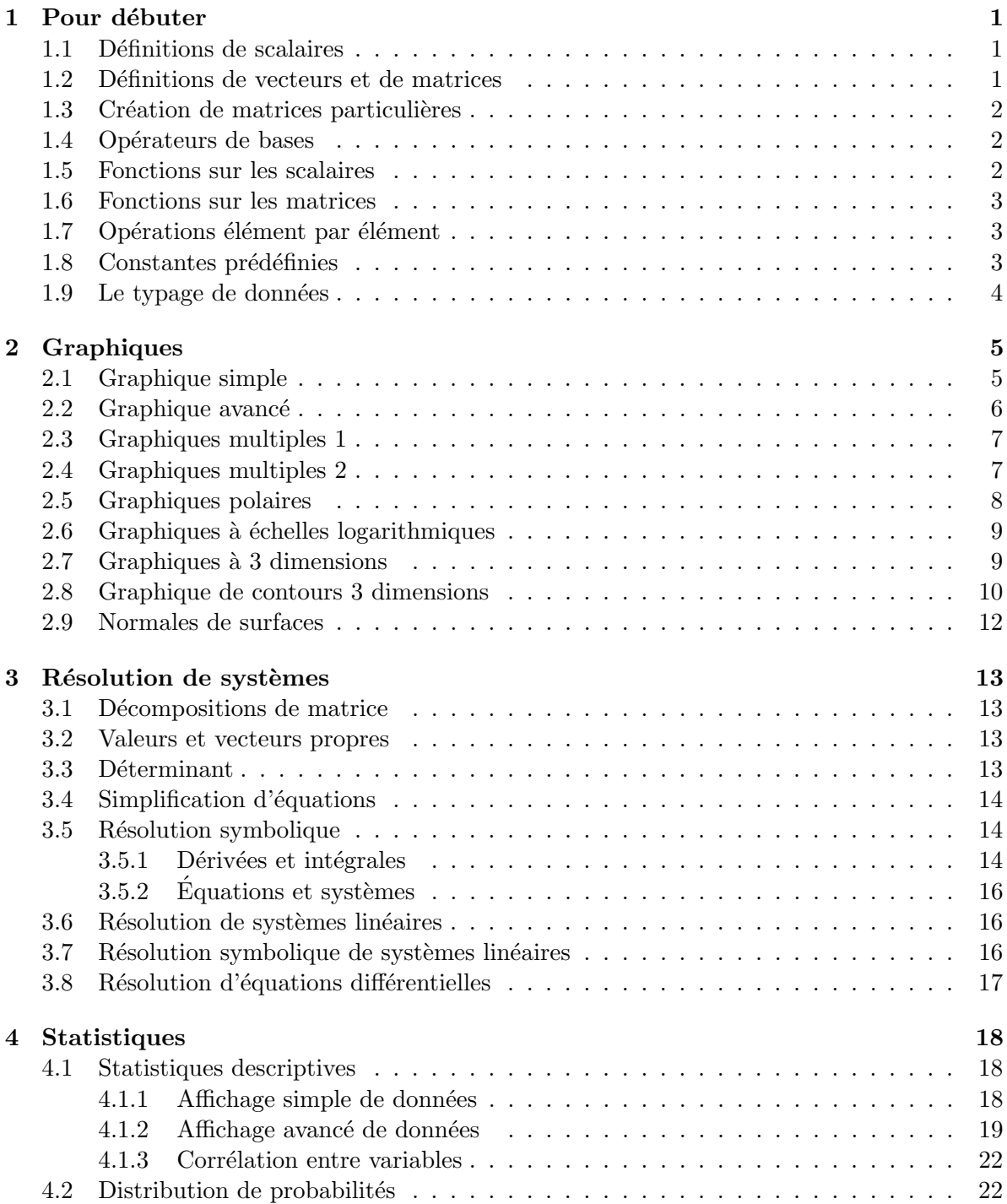

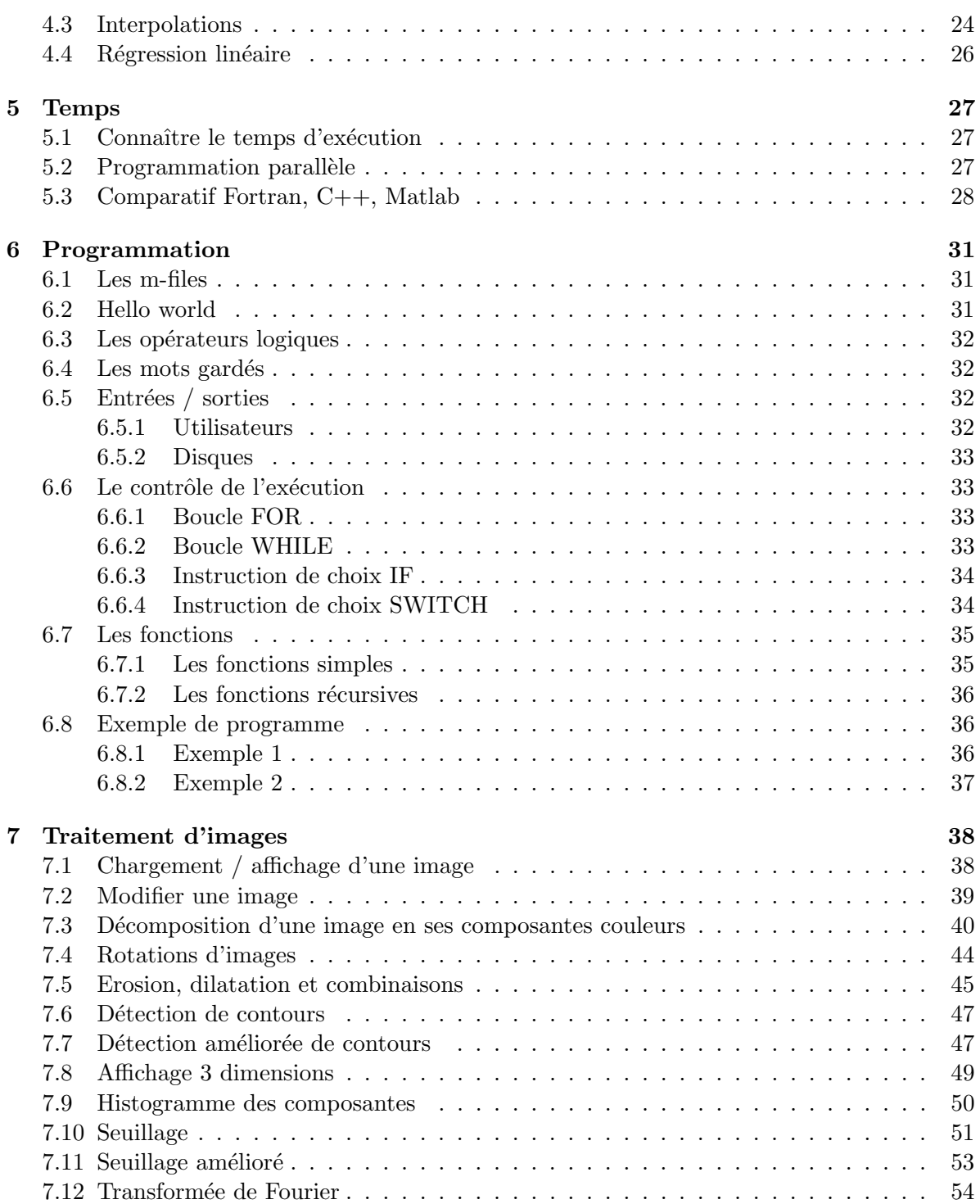

# Chapitre 1

# Pour débuter

## 1.1 Définitions de scalaires

La définition d'éléments est assez intuitive. Il est cependant toujours recommandé d'utiliser des conventions pour la nomenclature des variables. Par exemple, que tous les noms des scalaires commencent par une minuscule et tous les noms des matrices par une majuscule, etc. De plus, il est vivement conseillé de choisir des noms de variables explicites sans pour autant les rendre trop long (exemple : MatriceDeDilatation, nbr itaration, ...)

Remarques :

- Matlab est sensible `a la case des variables.
- Un nom de variable doit commencer par une lettre. Il peut ensuite contenir des chiffres et d'autres symboles.

 $\% - D'$ efinitions de scalaires ———————————————————— %  $a=1$ ;  $A = 2$ ;  $A = A * 2;$ disp(a);  $\% a = 1$ disp(A);  $\% A = 4$  $z = 3 + 4^*i$ ; % Nombre complexe

#### 1.2 Définitions de vecteurs et de matrices

Pour définir un vecteur sous Matlab, il suffit de mettre ses valeurs entre crochets et de les séparer par un espace. Pour obtenir un vecteur vertical, il suffit de le transposer via l'ajout d'un apostrophe après le crochet fermant.

% — Vecteurs ——————————————————————————- %  $vecH = [1 2 3 4 5];$  % Vecteur horizontal  $\text{vecV} = [1 2 3 4 5]$ ;  $\%$  Vecteur vertical % — Matrices ——————————————————————————– %  $\text{mat} = [1 2 3; \qquad \qquad \frac{\% \text{ Ligne } 1}{\% \text{ Ligne } 1}$  $4\ 5\ 6\$  ;  $\% \; Ligne \; 2$  $\%$  — Matrices Complexes ———————————————————————————  $\%$  $Z = [1\ 2\,;\,3\ 4] + i\ ^*\ [5\ 6\,;\,7\ 8]$ 

## 1.3 Création de matrices particulières

Matlab permet de créer de manière simplifiée des matrices spéciales comme, par exemple, des matrices remplies de 1 ou de 0, etc. (m et n sont les dimensions de la matrice souhaitée et A est une matrice)

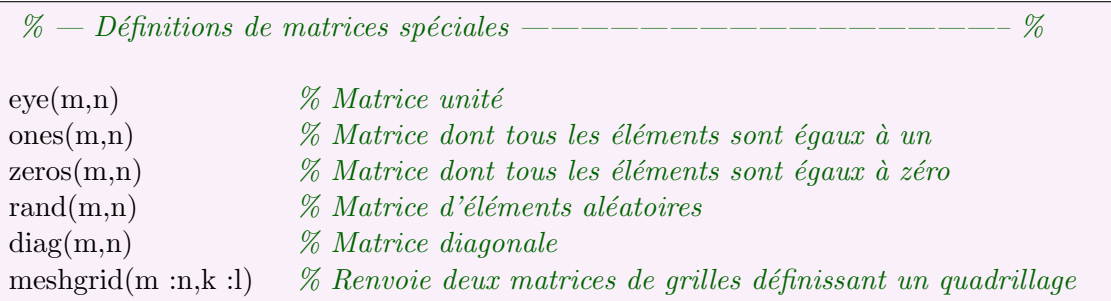

## 1.4 Opérateurs de bases

Les opérateurs ci-dessous sont valables pour les scalaires comme pour les matrices. Matlab effectuera la bonne opération en fonction du type des termes de l'opérateur.

 $\%$  — Définitions de matrices spéciales —————————————————— %  $%$  Transposition (matrice)  $%$  Addition  $%$  Soustraction \* % Multiplication / % Division `a droite  $\%$  Division à gauche ˆ % Puissance

## 1.5 Fonctions sur les scalaires

Voici une liste non-exhaustive des fonctions de bases sur les nombres scalaire.(dans l'exemple :  $z$  représente un nombre complexe).

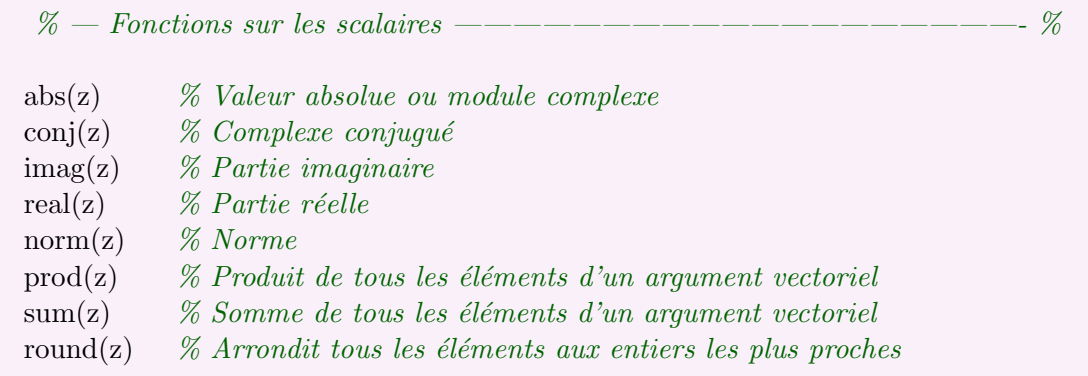

## 1.6 Fonctions sur les matrices

Voici une liste non-exhaustive des fonctions de bases sur les vecteurs et matrices. (Dans  $l'example : V et A représentent des vecteurs ou des matrices).$ 

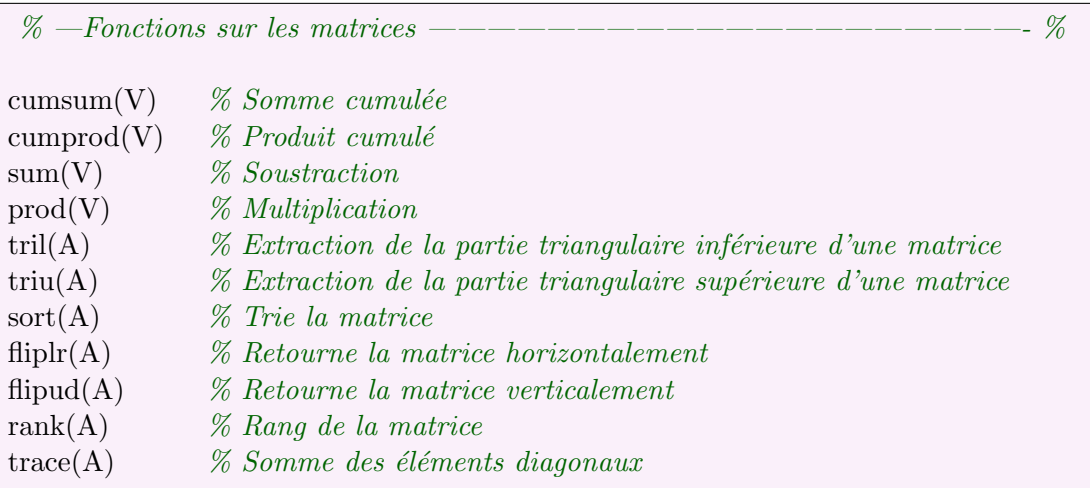

## 1.7 Opérations élément par élément

Ajouter un point devant un des opérateurs classiques signifie que l'on effectue l'opération  $\ell$ lément par élément. ( Exemple A,B,C étant des matrice,  $C = A + B \equiv C(i,j) = A(i,j) +$  $B(i,j)$ ).

 $\% - Opérations$  élément par élément ——————————————————————— %  $%$  Addition ...<br> *% Soustraction*<br> *\* % Multiplicatio* .\* % Multiplication  $%$  Division .ˆ % Puissance

## 1.8 Constantes prédéfinies

Matlab dispose de constantes prédéfinies. En voici la liste :

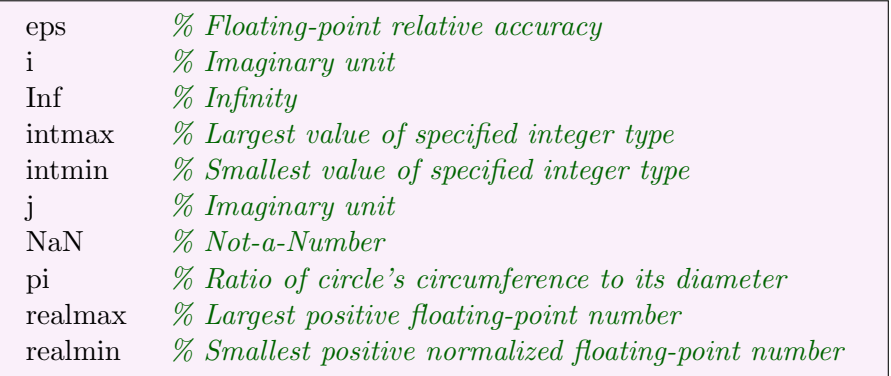

## 1.9 Le typage de données

Matlab effectue ce que l'on appel du typage dynamique, autrement dit il adapte le type des opérateurs de manière à permettre aux opérations de s'effectuer. Cette pratique à des avantages comme des inconvénients d'un coté cela évite au programmeur de devoir définir à l'avance le type de chaque variable et d'être coincé tout au long de l'exécution par ce type. D'un autre coté, lorsque le typage est dynamique, Matlab effectue des conversions de type implicites sans le signaler, ce qui peut augmenter le temps d'exécution et parfois mener à des résultats surprenant.

Il est cependant possible de forcer Matlab à faire des conversions explicites.

Fonctions de conversions :

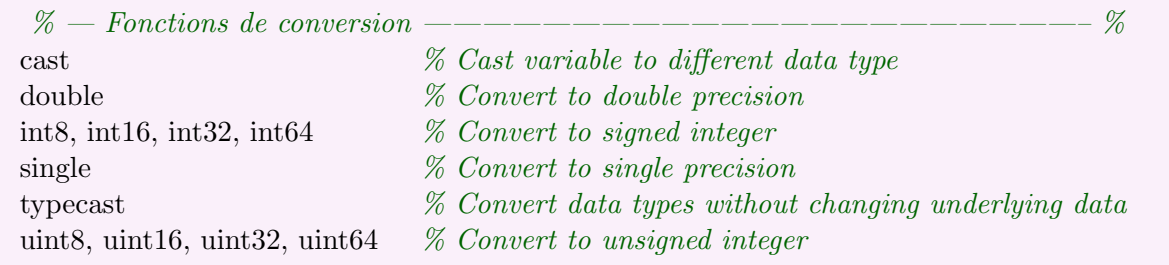

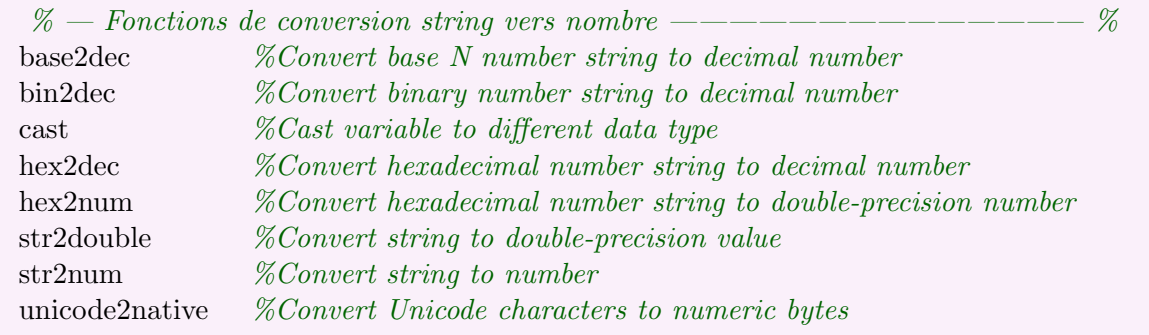

## Chapitre 2

# Graphiques

## 2.1 Graphique simple

Les quelques commandes suivantes montrent comment afficher un graphique simple. Matlab ne sachant travailler qu'en valeurs discrètes, il faut d'abord commencer par définir l'intervalle de valeurs de l'abscisse. Une fois ceci fait, on calcul la valeur de la fonction (dans notre cas un cosinus) pour chaque échantillon de temps et l'on arrive au vecteur y.

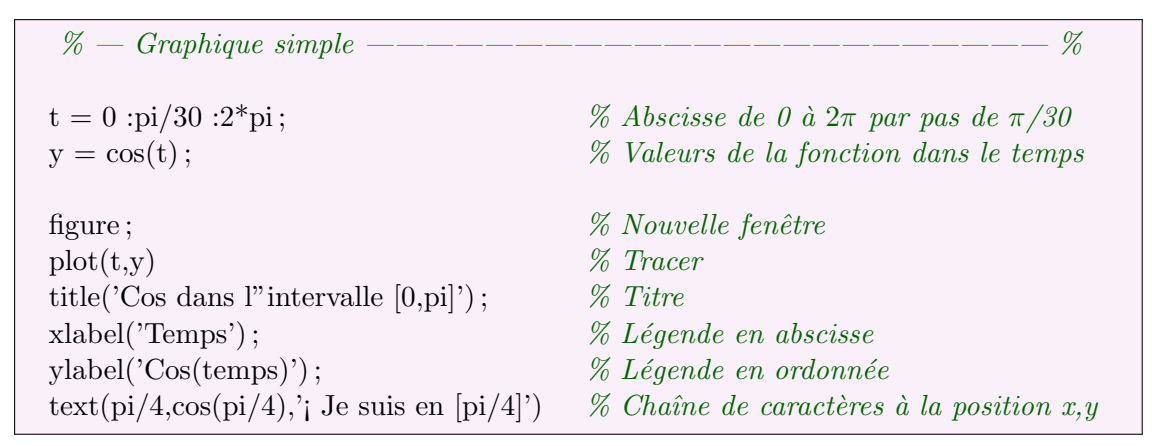

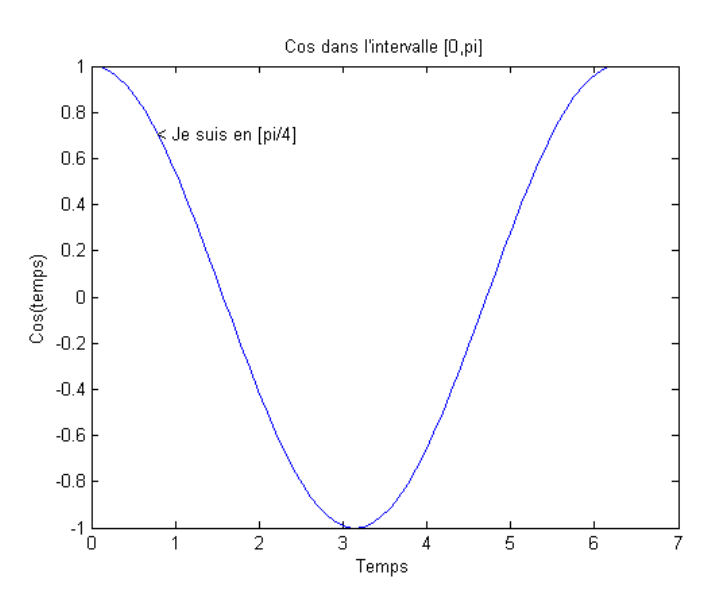

## 2.2 Graphique avancé

Matlab permet de personnaliser les graphiques. Par exemple, il est possible de changer la couleur du trait, de marqué les points avec différents symbole tels que  $x, o, *$ , ... etc. Voici un aperçu simple de ce qui est possible de faire.

 $\%$  — Graphique avancé ————————————————— % figure ;  $\%$  Nouvelle fenêtre  $t = 0$ : $pi/30$ : $2 * pi$ ; % Définition de temps  $y = cos(t)$ ; % Fonction du temps  $\mathscr{C}$  zone supérieure gauche  $plot(t,y)$ ; % Tracer title('Normal');  $\%$  Titre subplot(2,2,2) % Zone sup´erieure droit plot(t,y,'r');  $\%$  Tracé en rouge title('En rouge');  $\%$  Titre  $\mathscr{C}$  Zone inférieur gauche plot $(t,y, 'or')$ ;  $\%$  Tracé points ronds en rouge title('Cercles non reliés') ;  $\%$  Titre subplot(2,2,4) % Zone inf´erieur droite plot $(t,y,'^*$ -g');<br>% Tracé point étoiles relié en vert title('Etoiles reliées en verte') ; % Titre

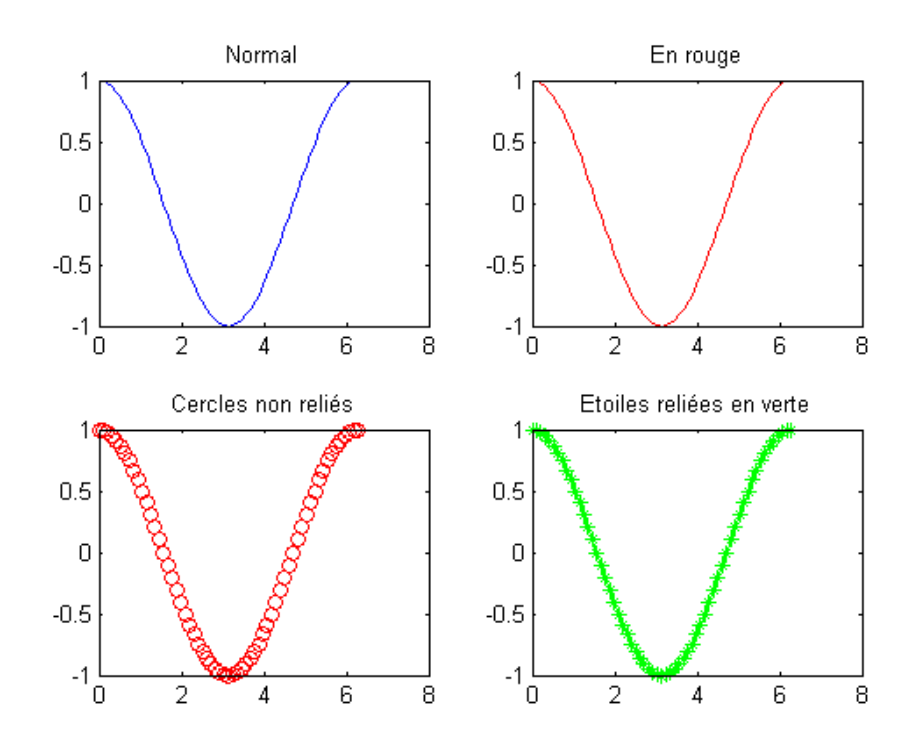

## 2.3 Graphiques multiples 1

Il est possible de tracer plusieurs courbes sur le même graphique. Pour ce faire, une méthode consiste à mettre l'ensemble des fonctions à tracer dans les parenthèses qui suivent la commande plot.

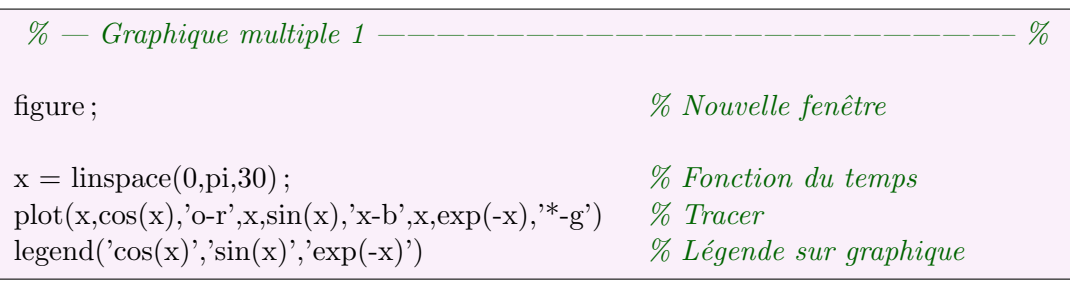

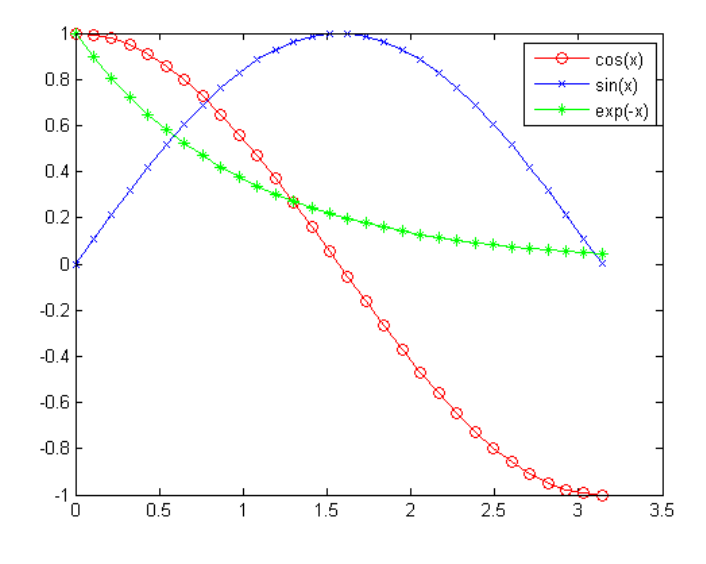

## 2.4 Graphiques multiples 2

Une autre méthode pour tracer plusieurs courbes sur un même graphique consiste à activer la commande Hold On ce qui stipule à Matlab de dessiner les graphiques les uns sur les autres.

 $\%$  — Graphique multiple 2 ————————————————————————  $\%$ figure ;  $\%$  Nouvelle fenêtre  $x = \text{linspace}(0, \text{pi}, 30);$  % Fonction du temps hold on  $\%$  Maintient du graphique  $plot(x, cos(x), 'o-r')$  % Tracer points ronds reliés en rouge  $plot(x, sin(x), 'x-b')$  % Tracer points croix reliés en vert plot(x,exp(-x),'\*-g')  $\%$  Tracer points étoiles reliés en bleu legend('cos(x)','sin(x)','exp(-x)') % Légende sur graphique

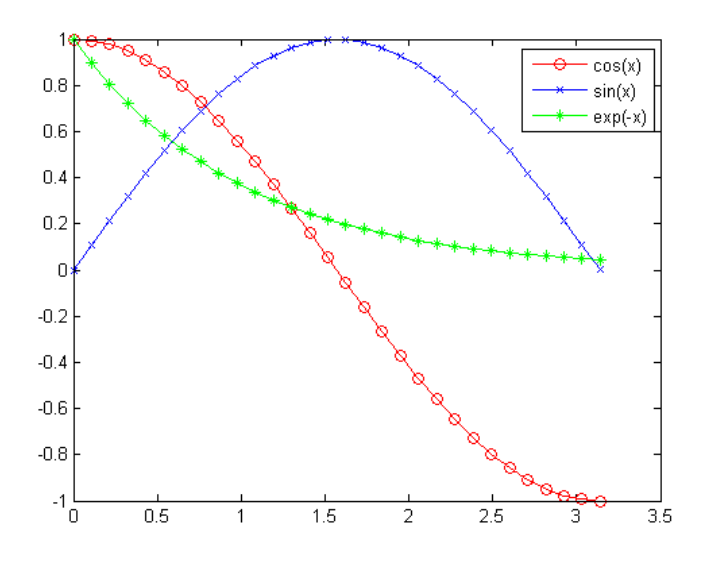

## 2.5 Graphiques polaires

Il est aussi possible de dessiner des graphiques polaires sous Matlab.

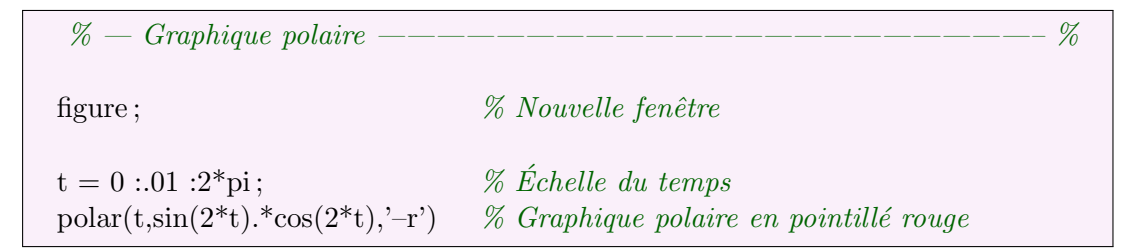

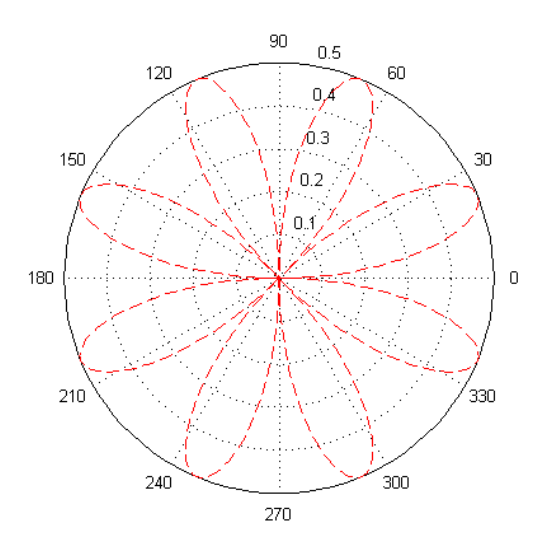

## 2.6 Graphiques à échelles logarithmiques

Il est aussi possible de dessiner des graphiques avec un ou plusieurs axes sous forme logarithmique.

 $\%$  — Graphique à échelles logarithmiques ——————————————————— % figure;  $\%$  Nouvelle fenêtre  $x = 0:0.01:1;$  $\text{subplot}(3,1,1);$  % Zone supérieure  $loglog(x, exp(x))$ ; % Echelle logarithmique deux axes  $\text{subplot}(3,1,2)$  % Zone centrale semilogx(x,exp(x)) % Echelle logarithmique sur l'axe Ox  $\text{subplot}(3,1,3)$  % Zone inférieure semilogy(x,exp(x)) % Echelle logarithmique sur l'axe Oy

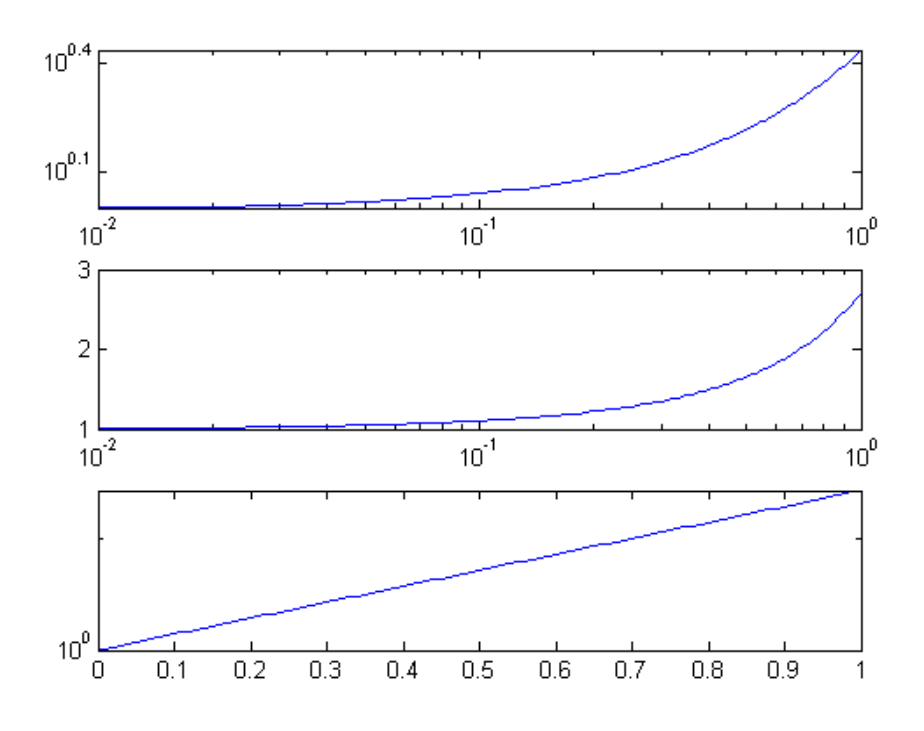

## 2.7 Graphiques à 3 dimensions

Matlab permet la représentation de graphique à trois dimensions pour ce faire, il faut passer en arguments à la fonction meshc trois matrices représentant les coordonnées selon les trois axes des points de la fonction.

Dans l'exemple ci-dessous, les matrices  $X$  et  $Y$  sont construite à l'aide de la fonction meshgrid de Matlab qui définis une grille carrée. Quand à la matrice Z elle est définie grâce à la fonction peaks qui représente une Gaussienne en fonction des matrices X et Y.

 $\% - Graphique 3 dimensions \$  ————————————————————— % figure ;  $\%$  Nouvelle fenêtre  $[X,Y] = \text{meshgrid}(-3:.125:3);$  % Génération d'une grille de -3 à 3 pas de 0.125  $Z = \text{peaks}(X, Y);$  % Distribution gaussienne en Z meshc(X,Y,Z);  $\%$  Affichage 3 dimensions axis( $[-3 \ 3 \ -3 \ 3 \ -10 \ 5]$ ) % Etalonnage des axes

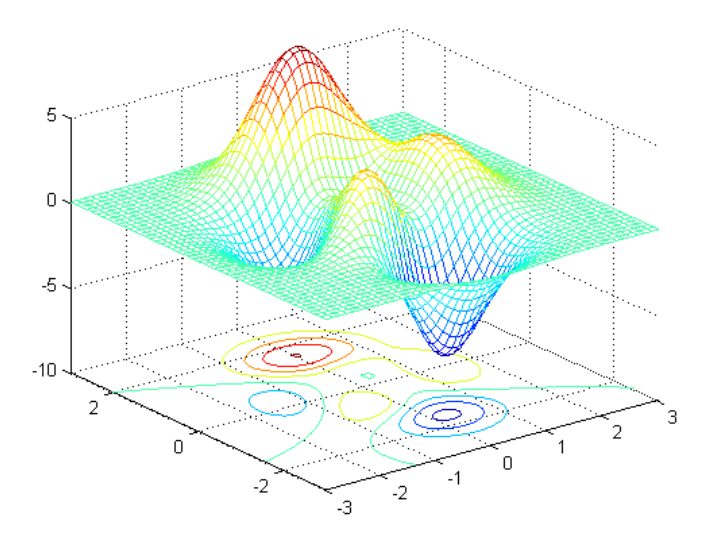

## 2.8 Graphique de contours 3 dimensions

Il est aussi possible de réaliser des contours. Ces fonctions relient les points de même hauteur (valeur) par des courbes. De plus, la couleur des courbes est liée à la valeurs qu'elle représente.

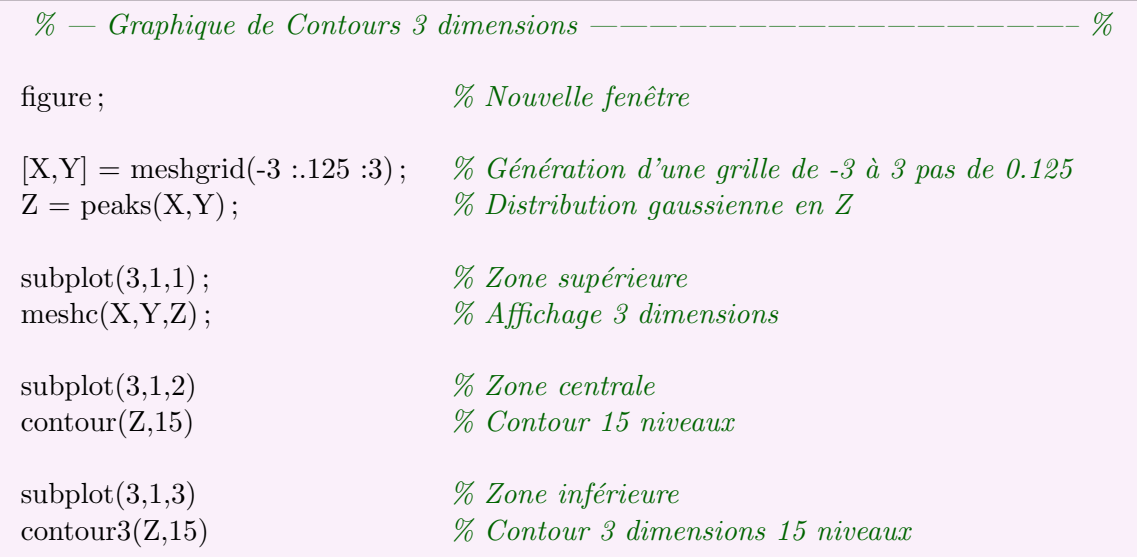

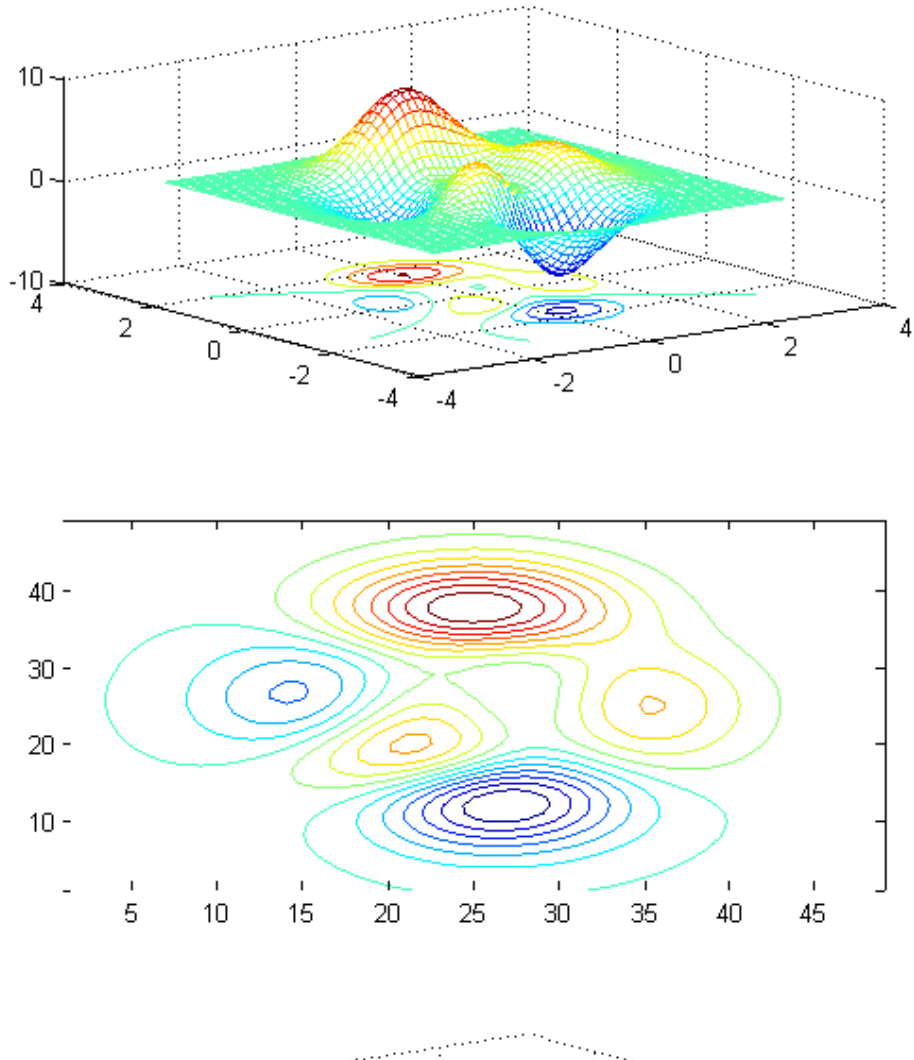

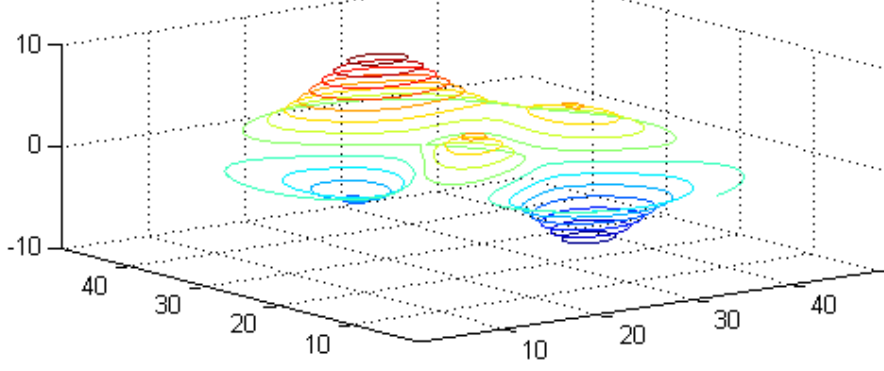

## 2.9 Normales de surfaces

Enfin, il est possible sous Matlab de représenter des surfaces à trois dimensions ainsi que leur normale.

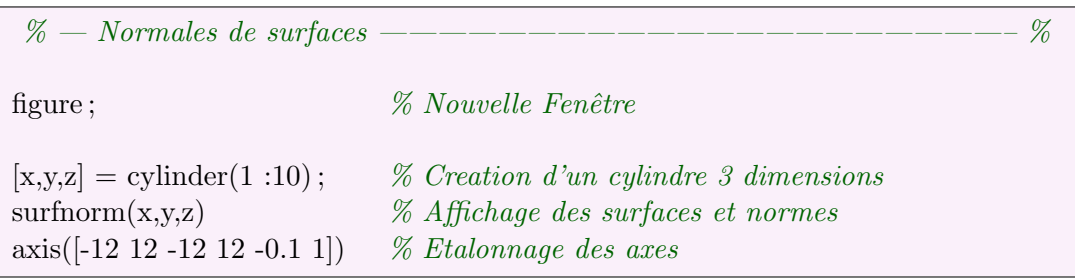

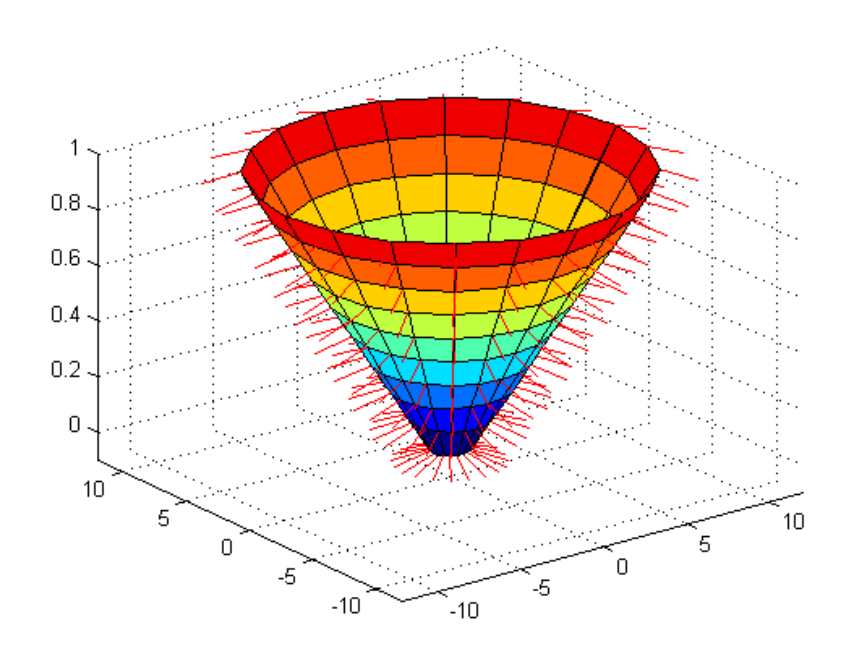

## Chapitre 3

# Résolution de systèmes

## 3.1 Décompositions de matrice

Matlab permet de séparer des matrices selon plusieurs décompositions tels que LU, QR, SVD, etc.

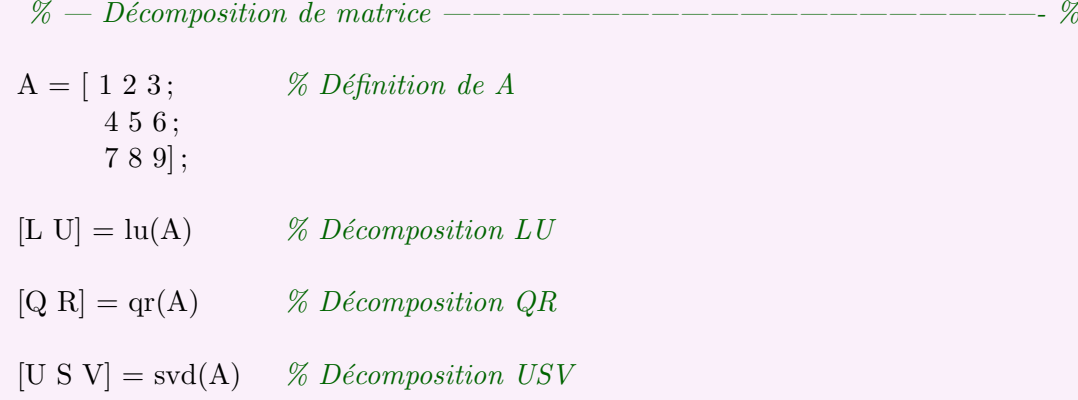

#### 3.2 Valeurs et vecteurs propres

Voici comment demander `a Matlab de d´eterminer les valeus propres et les vecteurs propres d'une matrice.

% — Valeurs et vecteurs propres ———————————————————-%  $A = [1 2 3;$  % Définition de A 4 5 6 ; 7 8 9] ;  $[VecA, ValA] = eig(A)$  % Renvoie les valeurs et vecteurs propres

#### 3.3 Déterminant

Pour connaître le déterminant d'une matrice, il suffit d'utiliser la commande det

 $\% -$  Valeurs et vecteurs propres ——————————————————————  $\%$  $A = \begin{bmatrix} 1 & 2 & 3 \\ 1 & 2 & 3 \end{bmatrix}$ ; % Définition de A 4 5 6 ; 7 8 9] ;  $det(A)$  % Déterminant de la matrice A  $\%$  ans  $=$  $\theta$ 

## 3.4 Simplification d'équations

Matlab dispose de fonctions permettant la simplification d'équations symboliques. Pour se faire, il suffit de déclarer les différents symboles via la commande syms et ensuite de données à la fonction simple l'équation.

 $\%$  — Simplification d'équations ————————————————————— % syms  $x$ ;  $\%$  *Déclaration des symboles*  $f = \cos(x)^2 + \sin(x)^2$ ; % Fonction à simplifier  $f = simple(f)$  % Simplification  $\% f =$  $\%$  1 syms  $x$ ;  $\%$  *Déclaration des symboles*  $g = \cos(3^*\text{acos}(x))$ ; % Fonction à simplifier  $g = simple(g)$  % Simplification  $\% g =$ %  $4*x^3-3*x$ 

## 3.5 Résolution symbolique

#### 3.5.1 Dérivées et intégrales

Matlab est capable de dériver ou d'intégrer des expressions symboliques. Pour ce faire, il faut déclarer les symboles via la commande sims.Il est aussi possible de forcer Matlab à dériver par rapport à une variable précise en l'ajoutant en argument à la fonction

```
\% - Dérivée symbolique ——————————————————————————— %
syms x; \% Déclaration des symboles
diff(\sin(x^2)) % Dérivation symbolique
\% ans =\% 2 * x * cos(x \r2)\% — Dérivée symbolique six fois ——————————————————————— \%syms t; \% Déclaration des symboles
diff(t^6,6) \% Dérivation symbolique
\% ans =% 720)
\% — Dérivée symbolique par rapport à une variable précise ———————— %
syms x t; \% Déclaration des symboles
diff(sin(x<sup>*</sup>t<sup>\hat{ }</sup>2), t) % Dérivation symbolique
\% ans =% 2*t*x*cos(t^2*x)
```

```
\% — Intégrale symbolique —————————————————————— %
syms x; \% Déclaration des symboles
int(-2*x/(1 + x^2)^2) % Intégrale symbolique
\% ans =% 1/(x^2+1)\% — Intégrale symbolique par rapport à z ——————————————— %
syms x z; \% Déclaration des symboles
int(x/(1 + z<sup>2</sup>), z) % Intégrale symbolique
\% ans =\% x^*atan(z)\% — Intégrale de 0 à 1 ———————————————————————————————— \%syms x; \% Déclaration des symboles
int(x^*log(1 + x), 0, 1) % Intégrale symbolique
\% ans =% 1/4\% — Intégrale symbolique de sin(t) à 1 – — — — — — — — — — — — %
syms x t; \% Déclaration des symboles
int(2*x, sin(t), 1) % Intégrale symbolique
\% ans =% cos(t)2
```
#### 3.5.2 Equations et systèmes

Pour résoudre symboliquement une équation ou un système d'équations, il faut tout d'abord déclarer les symboles via syms. Une fois fait, la commande solve permet de résoudre les équations.

Par défaut, Matlab définis des priorités dans les symboles pour déterminer par rapport à quel symbole il va résoudre. Cependant, il est possible d'imposer le symbole comme montré ci-dessous en passant un argument supplémentaire à la fonction.

```
\% — Résolution symbolique ————————————————————————————————— \%syms a b c x; \% Définition des symboles
solve('a*x^2 + b*x + c') % Résolution
\% ans =% -1/2*(b-(b^2-4*a*c)^2(1/2))/a% -1/2*(b+(b<sup>2</sup>-4*a*c)<sup>2</sup>(1/2))/asyms t m; \% Définition des symboles
solve('sin(t + m)) % Résolution
\% ans =\% -m
syms a b c x; \% Définition des symboles
solve('a*x^2 + b*x + c','b') % Résolution pour la variable b
\% ans =% -(a*x^2+c)/x
```
### 3.6 Résolution de systèmes linéaires

Voici comment résoudre un système linéaire. Dans ce cas-ci, l'intersection de deux droites.

```
\% — Résolution d'un système ——————————————————————— %
syms x; \% Définition des symboles
S = \text{solve}(x + 2^*) = 1, x - 1^*y = 5); % Résolution
S = [S \times S \cdot y]; % Récupération des solutions
% S =\% [ 11/3, -4/3]
```
## 3.7 Résolution symbolique de systèmes linéaires

Matlab permet aussi de résoudre symboliquement des systèmes linéaires. Il faut bien entendu commencer par préciser les symboles via la commande syms.

 $\%$  — Résolution symbolique de système paramétrique ————————————————— % syms a x;  $\%$  Définition des symboles  $S = solve('x + a*y = 1', 'x - 1*y = 5');$  % Résolution  $S = [S \times S \cdot y]$  % Récupération des solutions  $% S =$  $\%$   $\left[ \frac{(1+5^*a)}{(1+a)}, \frac{-4}{(1+a)} \right]$ 

## 3.8 Résolution d'équations différentielles

Matlab permet la résolution d'équations différentielles que l'on dispose de conditions initiales ou non.

 $\%$  — Résolution d'équations différentielles 1 ———————————————————— %  $dsolve('Dy = a*y', 'y(0) = b')$  %  $\%$  ans  $=$ %  $b*exp(a*t)$  $\%$  — Résolution d'équations différentielles 2 ———————————————————— % dsolve('D2y =  $-a\hat{2}^*y'$ , 'y(0) = 1', 'Dy(pi/a) = 0') %  $\%$  ans  $=$  $\% \exp(a^*i^*t)/2 + 1/(2^*exp(a^*i^*t))$ 

 $\%$  — Résolution de systèmes d'équations différentielles sans condition initiale ———-  $\%$ syms x y;  $\%$  Définition des symboles  $Z = dsolve('Dx = y', 'Dy = -x');$  % Résolution différentielle  $Z = [Z.x Z.y]$  % Récupération des solutions  $\% z =$  $\%$  [  $C1*sin(t) + C2*cos(t), C1*cos(t) - C2*sin(t)$ ]

 $\%$  — Résolution de systèmes d'équations différentielles avec conditions initiales ——–  $\%$ syms x y;  $\%$  Définition des symboles  $Z = dsolve('Dx = y', 'Dy = -x', 'y(0) = 2, x(0) = 1');$  % Résolution différentielle  $Z = [Z.x Z.y]$  % Récupération des solutions  $\% z =$ %  $[ cos(t) + 2*sin(t), -sin(t) + 2*cos(t)]$ 

## Chapitre 4

# Statistiques

## 4.1 Statistiques descriptives

L'ensemble des fonctions suivantes prennent en arguments soit un vecteur, soit une matrice. Dans le cas d'une matrice chaque colonne est traitée comme une variable différente et le résultat des fonctions est donc un vecteur.

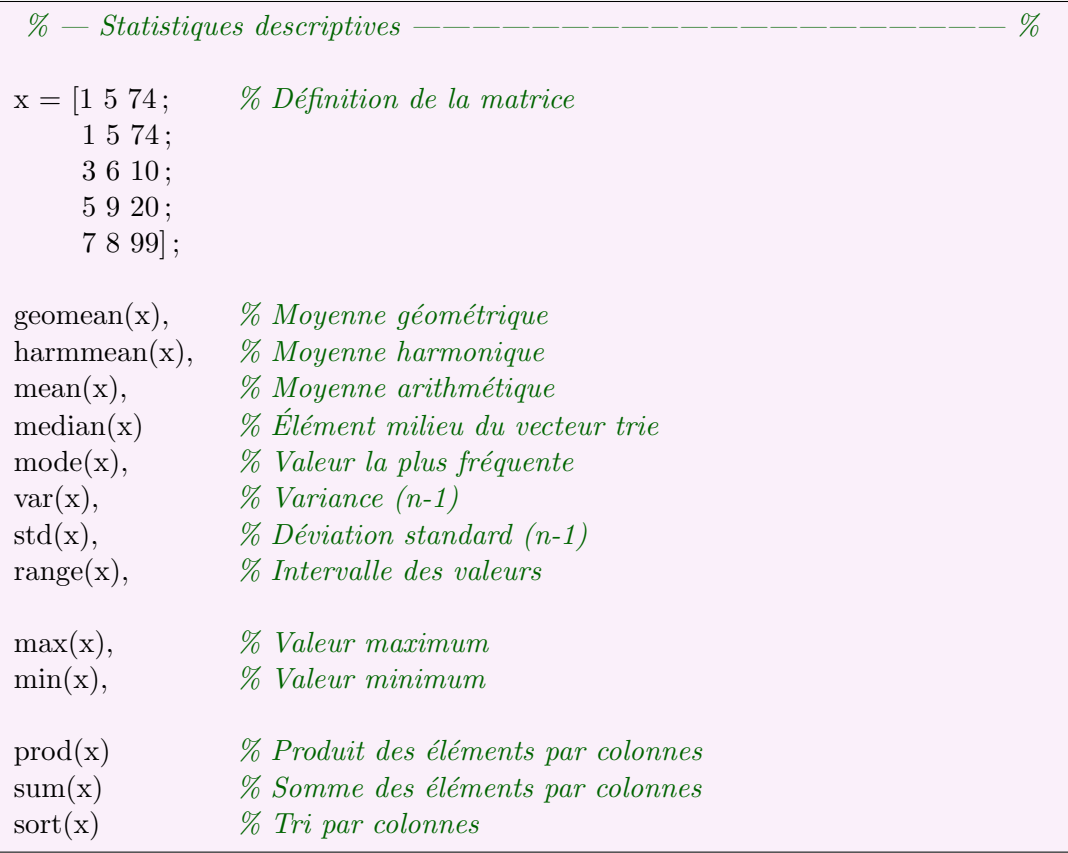

#### 4.1.1 Affichage simple de données

Matlab permet l'affichage de nuages de points. Pour ce faire, il faut lui fournir les coordonnées des points en deux vecteurs x et y.

Il est de plus possible de classer les points en différents groupes via une troisième matrice. Les points ayant la même étiquette dans cette matrice sont considérés comme faisant partie du même groupe.

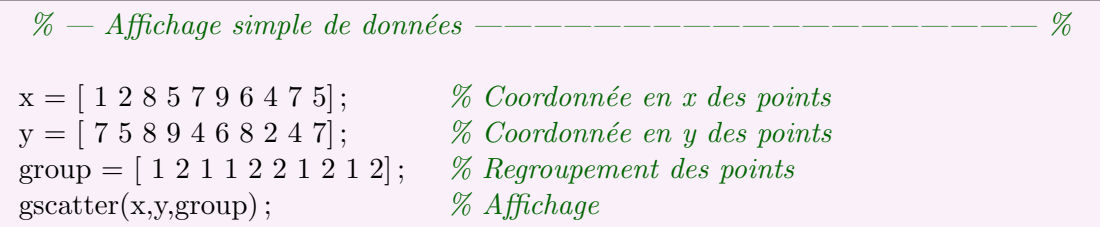

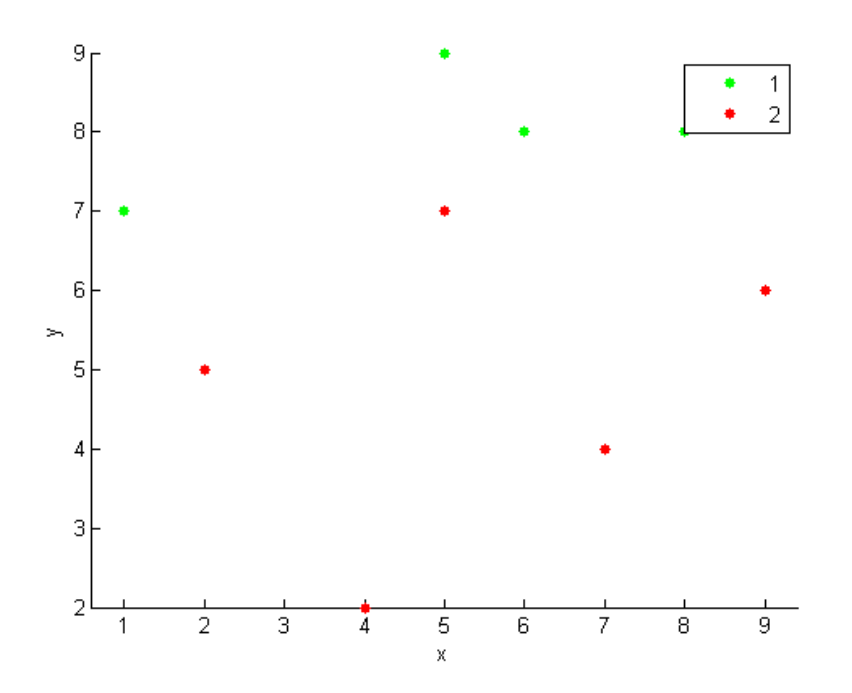

#### 4.1.2 Affichage avancé de données

Il est aussi possible d'afficher les données de différentes manière comme par exemple en histogramme, en boxplots, en distribution cumulative, etc.

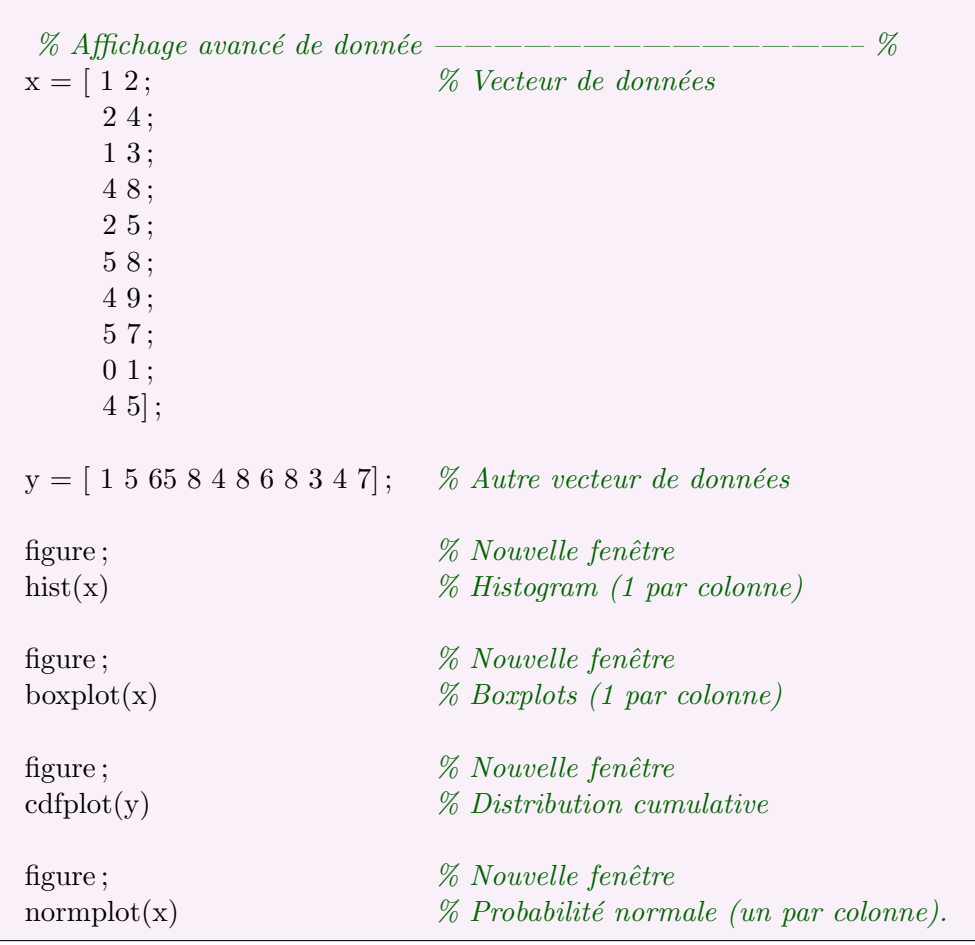

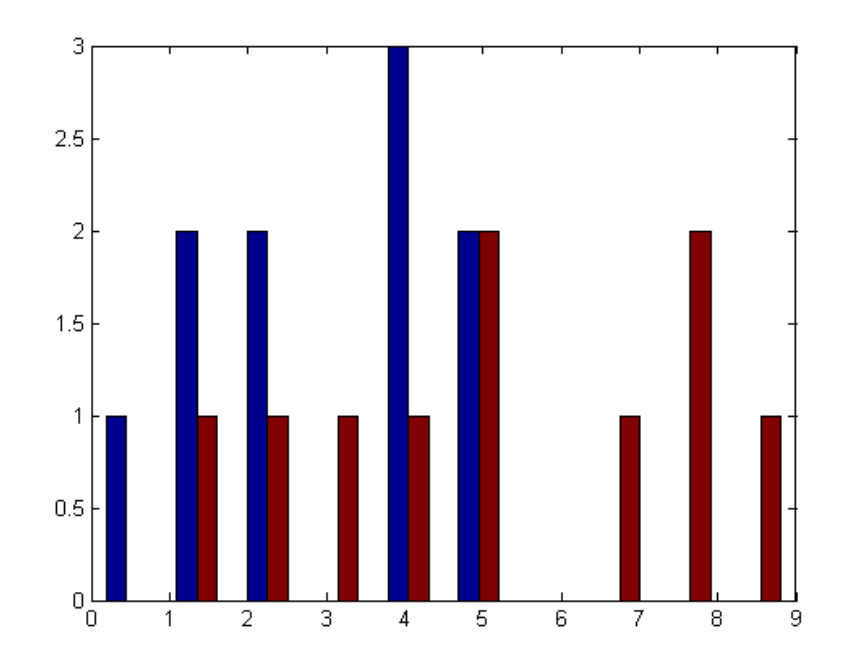

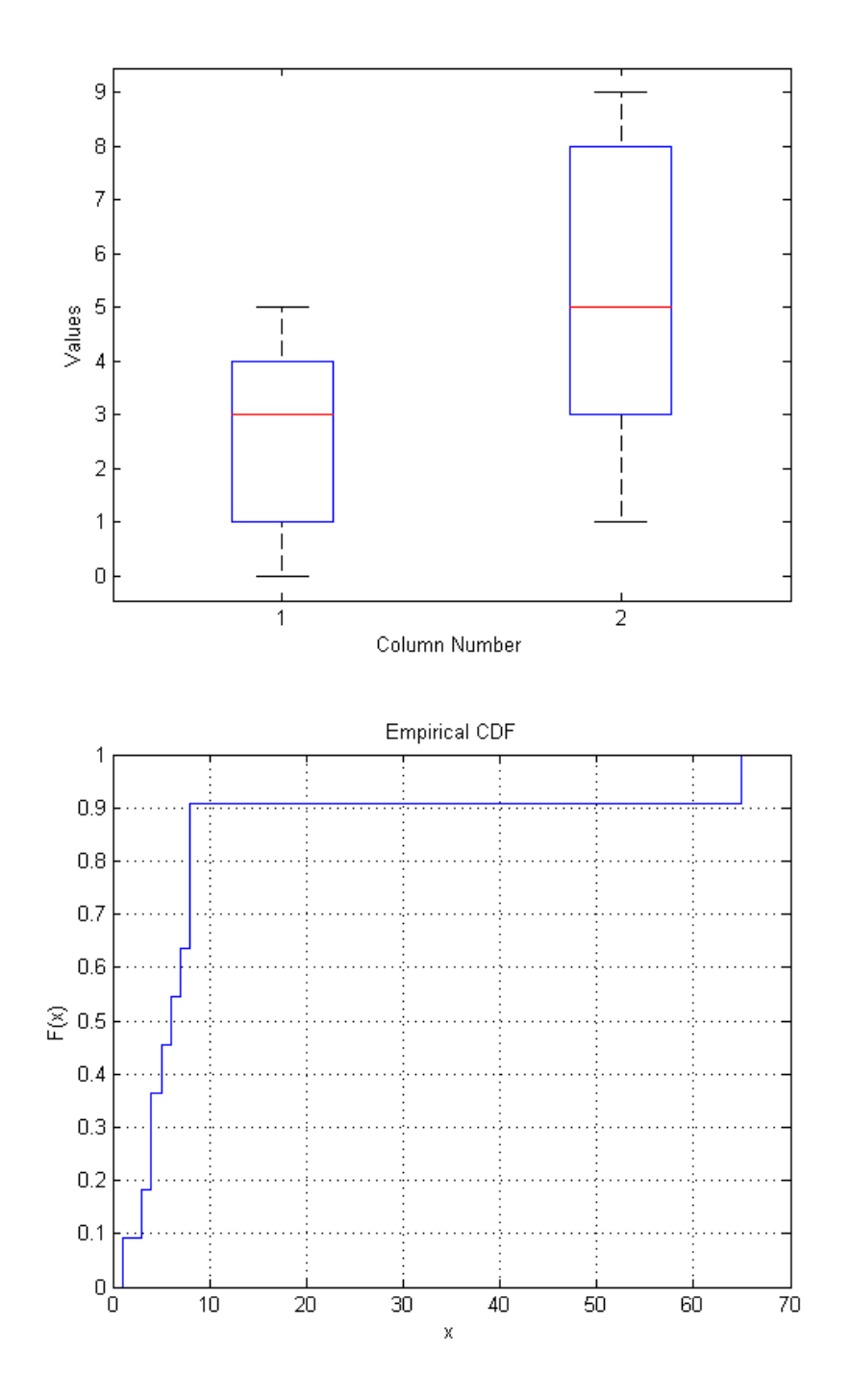

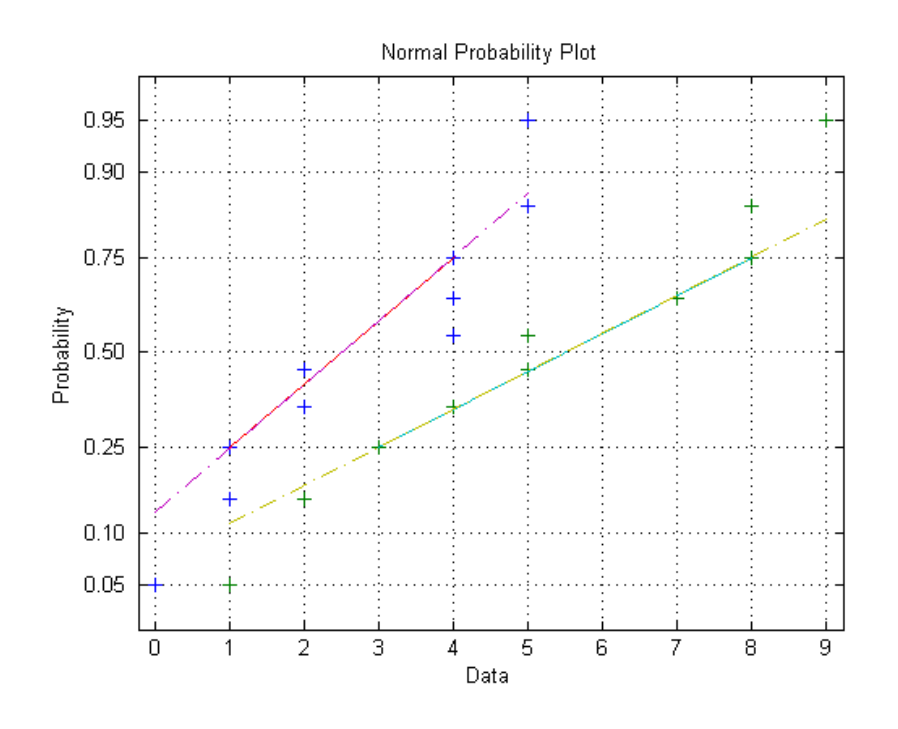

#### 4.1.3 Corrélation entre variables

La fonction correcoef permet de calculer la corrélation entre différentes variables placées dans une matrice. Chaque colonne représentant une variable.

 $\%$  — Corrélation —————————————————————————————  $\%$  $\mathscr K$  R = corrcoef(X) returns a matrix R of correlation coefficients calculated  $%$  from an input matrix  $X$  whose rows are observations and whose % columns are variables.  $x = [1 2;$ 2 4 ; 1 3 ; 4 8 2 5] disp('Corrélations :') % Affichage  $\mathscr{C}$  corr $\mathscr{C}$  calcul de corrélation

## 4.2 Distribution de probabilités

La toolBox statistics de Matlab fournis 5 fonctions qui peuvent être utilisées avec les différentes loi de probabilité.

 $-$  Fonction de densité de probabilité :

Ici, la fonction est appelée dans le cas d'une loi normal :

 $\%$  — densité de probabilité ———————————————————— %  $x = [-3:0.1:3];$  $f = \text{normpdf}(x,0,1);$ 

Pour chaque pdf, le premier argument est l'ensemble des données, les arguments suivants sont les paramètres nécessaire pour les lois de probabilités. (*dans l'exemple nous avons* une loi normale de  $\mu = 0$  et de  $\sigma = 1$ 

– Fonction de distribution cumulative :

 $\%$  — Distributions cumulatives ——————————————————————  $\%$  $x = [-3:0.1:3];$  $p = normcdf(x,0,1);$ 

La variable  $p$  contient les probabilités associées avec la distribution cumulative de probabilité de  $\mu = 0$  et de  $\sigma = 1$ .

– Fonction de distribution cumulative inverse :

```
\% — Distributions cumulatives inverse ———————————————————— \%x = [-3:0.1:3];xnew = norminv(normcdf(x,0,1),0,1);
```
 $-$  Générateur aléatoire :

Il est possible de générer des valeurs aléatoires pour chaque distribution. (*dans l'exemple :* la commande suivante renvoie un nombre aléatoire pour la loi normale de  $\mu = 0$  et de  $\sigma = 1$ 

% —G´en´erateur al´eatoire ————————————————————— % x = normrnd(0,1)

En ajoutant les arguments M et N : normrnd $(0,1,M,N)$ , la fonction renvoie alors une matrice de nombre aléatoire suivant la loi de probabilité.

– Moyenne et variance

La commande suivante permet de récupérer la moyenne et la variance d'une fonction de probabilité.

 $\%$  — Moyenne et variance —————————————————————  $\%$  $[m,v] =$ normstat $(0,1)$ 

Les différentes lois de probabilité sont :

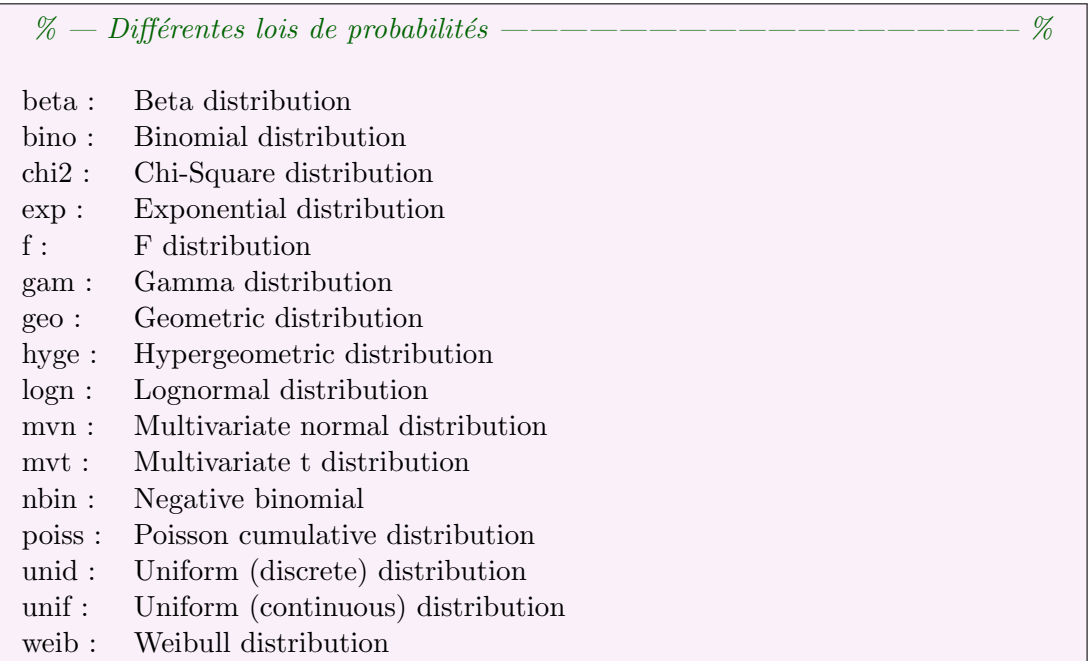

## 4.3 Interpolations

Matlab permet d'interpoler des points entre les données qui lui sont fournies. Il est possible d'effectuer des interpolations linéaire, cubic, etc.

 $\%$  — Interpolation linéaire ————————————————————— % figure ;  $\%$  Nouvelle fenêtre  $x = 0:15$ ;  $% Vector du temps$  $y = sin(x);$  % Sinus correspondant à x  $plot(x,y, 'or');$  % Affichage hold on  $\%$  Maintient du graphique  $xInterp = 0:25:15;$  % Interpolation entre chaque point yInterp = interp1(x,y,xInterp, 'linear'); % Interpolation de y en fonction de x plot(xInterp,yInterp,'xb');  $\%$  Affichage

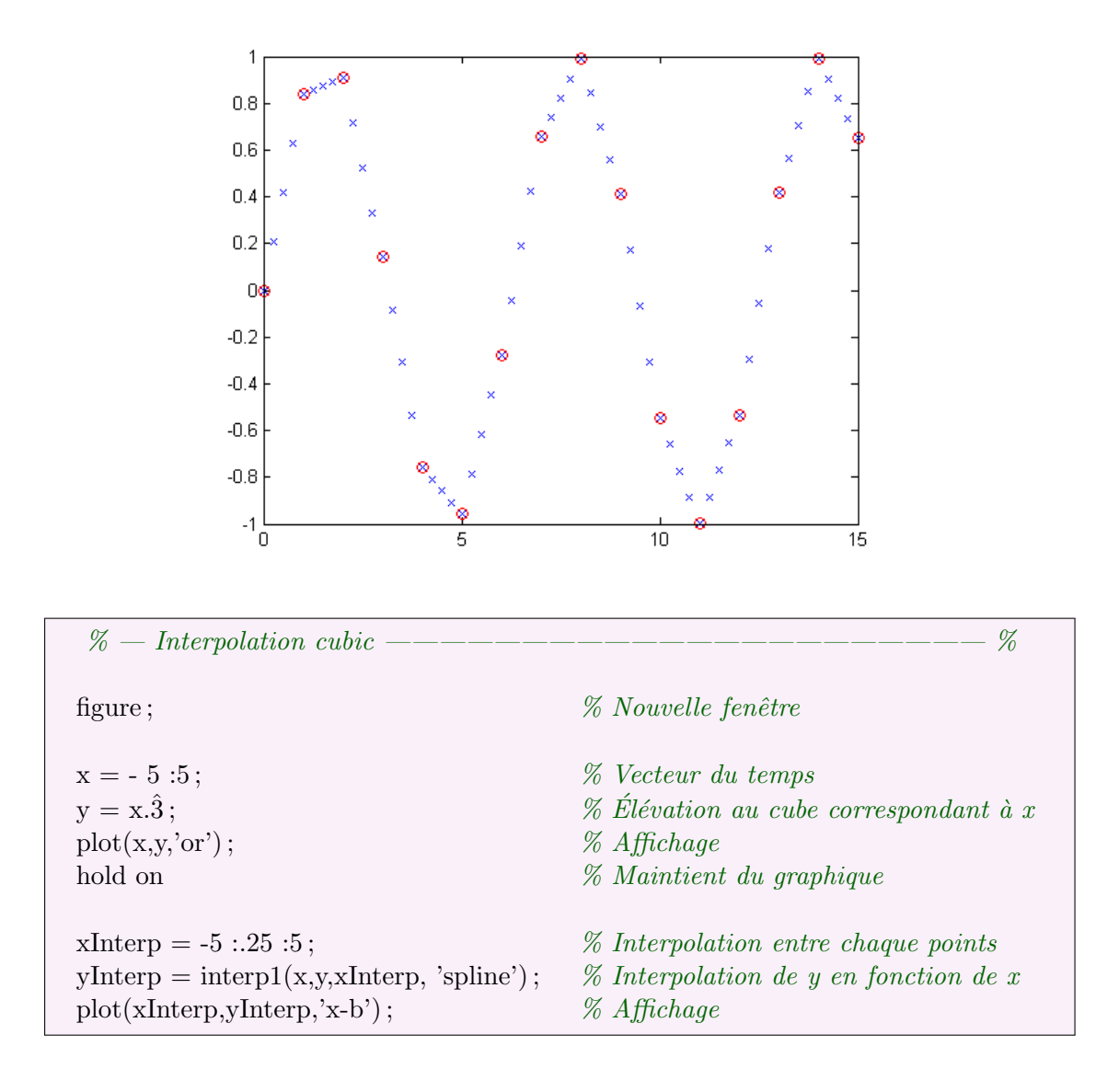

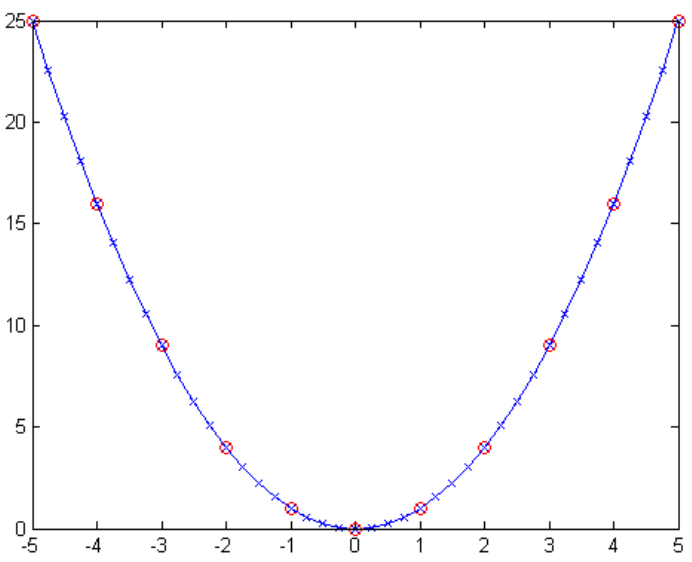

Différent type d'interpolation :

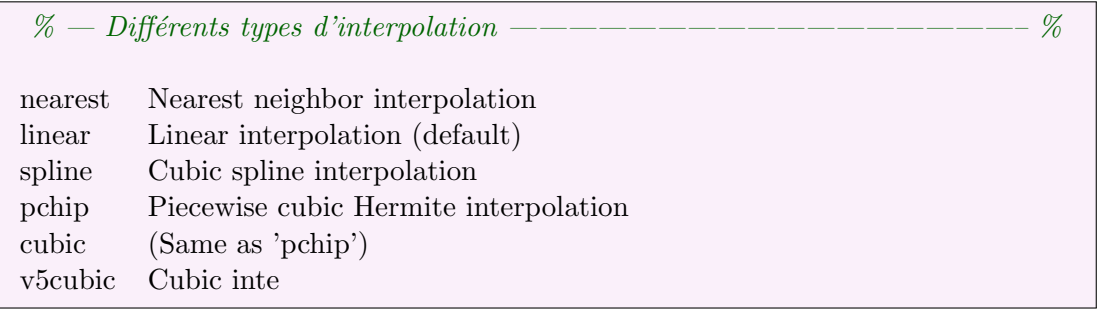

## 4.4 Régression linéaire

Matlab permet aussi d'effectuer des régressions linéaires. Pour ce faire, il faut disposer de deux vecteurs, l'un contenant les données en x et leur occurrence et l'autre contenant les données correspondantes en y.

 $\% -$  Régression linéaire —————————————————————— %  $X = \begin{bmatrix} 1 & 1 & 1 & 1 & 1 & 1 & 1 & 1 \\ 1 & 1 & 1 & 1 & 1 & 1 & 1 \\ 1 & 1 & 1 & 1 & 1 & 1 & 1 \end{bmatrix}$  $1\;0.5\;3\;5\;3\;6\;7\;9\;8$ ]';  $\%$  Valeurs en x  $y = [0 1 2 3 6 8 7 4 5]';$  % valeurs en y  $[B,BINT,R,RINT,STATS] = \text{regress}(y,X,0.05)$  % Fonction de régression figure ;  $\%$  Nouvelle fenêtre plot(y,X(:,2),'b.')  $\%$  Affichage des points refline( $B(2), B(1)$ ) % Affichage de la droite

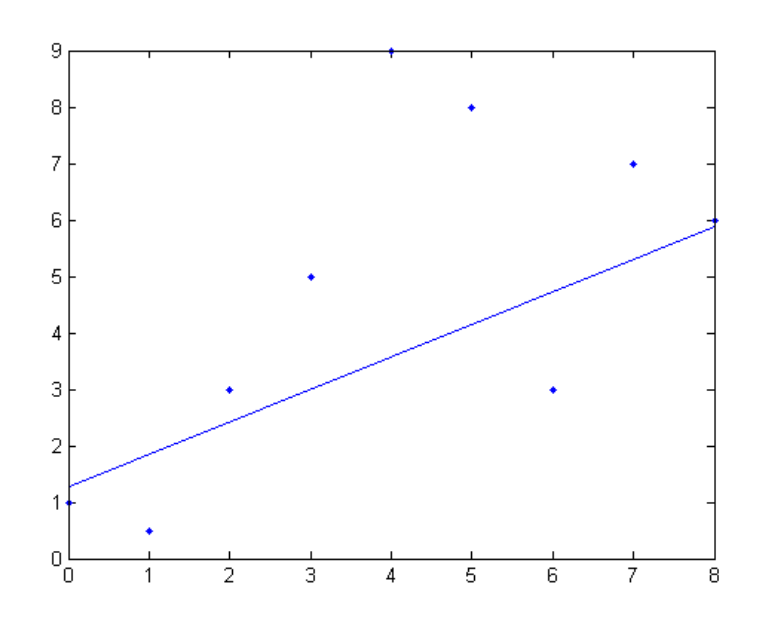

## Chapitre 5

# Temps

## 5.1 Connaître le temps d'exécution

Pour connaitre le temps d'exécution d'un script, il suffit de le placer les commandes d'intérêts entre les mot-clés tic et toc. tic déclenche le chronomètre tandis que toc arrête le chronomètre et affiche l'intervalle de temps.

```
\% — Temps d'exécution ——————————————————————— \%tic ; \% Lancement du chronomètre
for i = 0 :0.01 :1000   % Instructions d'intérêts
 a = i * 3;end
toc % Arrêt du chronomètre
```
## 5.2 Programmation parallèle

Matlab permet le travail en parallèle. Cependant pour ce faire la librairie suivante est requise : Parallel Computing Toolbox

Pour travailler en parallèle, il fait tout d'abord créer des pools dans la session Matlab et ensuite utiliser la commande parfor pour répartir le travail entre les différents pools. L'exemple suivant montre comment effectuer simultanément sur 3 cœurs différents la recherche de valeurs propres de grandes matrices.

 $\% - Exécutions \text{ paralleles } \_\_ \_\_ \_\_ \_\_ \_\_ \_\_ \_\_ \_\_ \_ \_ \_$ matlabpool(3)  $% Cretion des pools$ parfor  $i=1:3$ ,  $\%$  Répartition entre les pools c(:,i) = eig(rand(1000)); % Tâches end

## 5.3 Comparatif Fortran, C++, Matlab

Le graphique suivant représente l'étude du temps d'exécution dans différentes langages. L'étude est faite sur base de la comparaison du temps d'exécution d'un petit algorithme de calcul de produit matriciel pour des matrices carrées de  $500,1000,2000$  lignes. Sous matlab, quatre cas sont envisagé. Soit les variables sont pré-instanciées soit pas, soit l'algorithme est implémenté manuellement soit c'est la fonction prédéfinie qui est utilisée.

Voici l'algorithme vers Matlab :

```
% — Algorithme 1 —————————————————————- %
clearvars; \%A = \text{zeros}(2000, 2000); % Instanciation des variables
B = \text{zeros}(2000, 2000); % Instanciation des variables
C = \text{zeros}(2000, 2000); \% Instanciation des variables
tic \% Déclenche le Chronomètre
for i = 1:2000 \% Initialisation des variables
 for j=1:2000A(i,j) = i;B(i,j) = i;C(i,j) = 0;end
end
for i = 1:2000 \% Calcul du produit matriciel
 for j=1 :2000
  for k=1 :2000
   C(i,j) = C(i,j) + (A(i,k) * B(k,j));end
 end
end
toc \% Arrêt du chronomètre
```
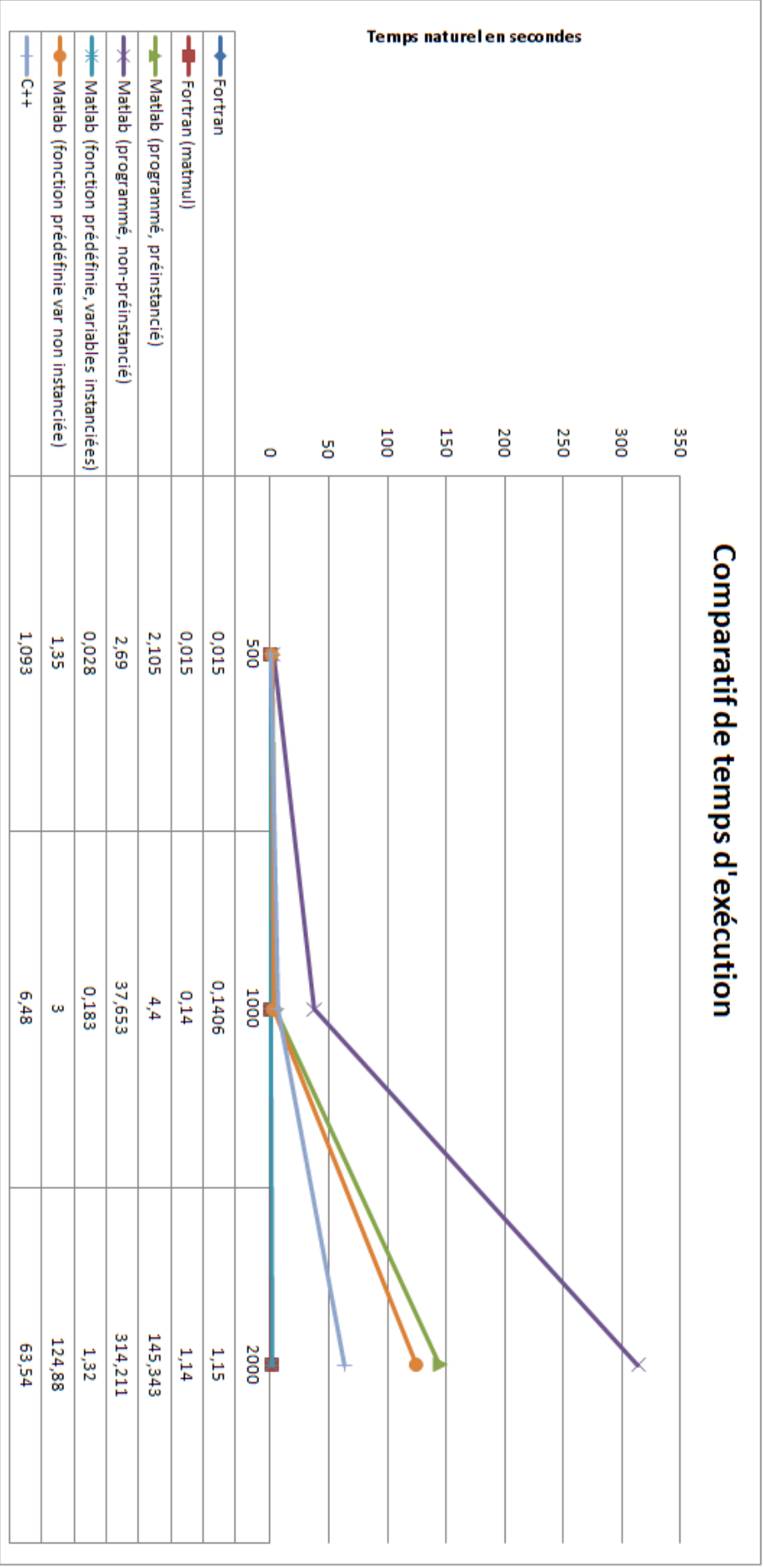

Le tableau précédent met en évidence la lenteur de Matlab dans lorsque le programmeur n'est pas extrêmement méticuleux dans sa manière de faire. Par exemple, dans notre cas le temps d'exécution est multiplié par trois lorsque les matrices ne sont pas pré-instanciées. De plus, l'utilisation de fonction prédéfinie par Matlab ou non change considérablement le temps d'exécusion.

La conclusion est que le temps de calcul de Matlab reste tout à fait raisonnable lorsque le code est bien réfléchis mais que la moindre erreur peut entrainer des temps de calcul extrêmement long.

## Chapitre 6

# Programmation

## 6.1 Les m-files

Un m-file est un fichier contenant une suite d'instructions que Matlab peut exécuter. Un m-file peut aussi être utilisé comme fichier de librairie contenant des fonctions définies par l'utilisateur.

Pour créer un m-file, utilisez le menu  $File \rightarrow new \rightarrow M\text{-file}$ .

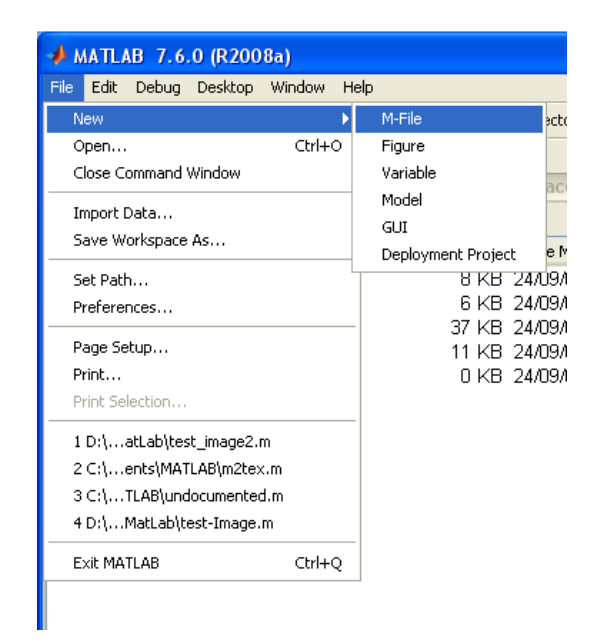

## 6.2 Hello world

Une fois le M-file créé, tapez ceci :

```
\% — Hello world —————————————————————————————\%disp('Hello world')
Hello world
>>
```
## 6.3 Les opérateurs logiques

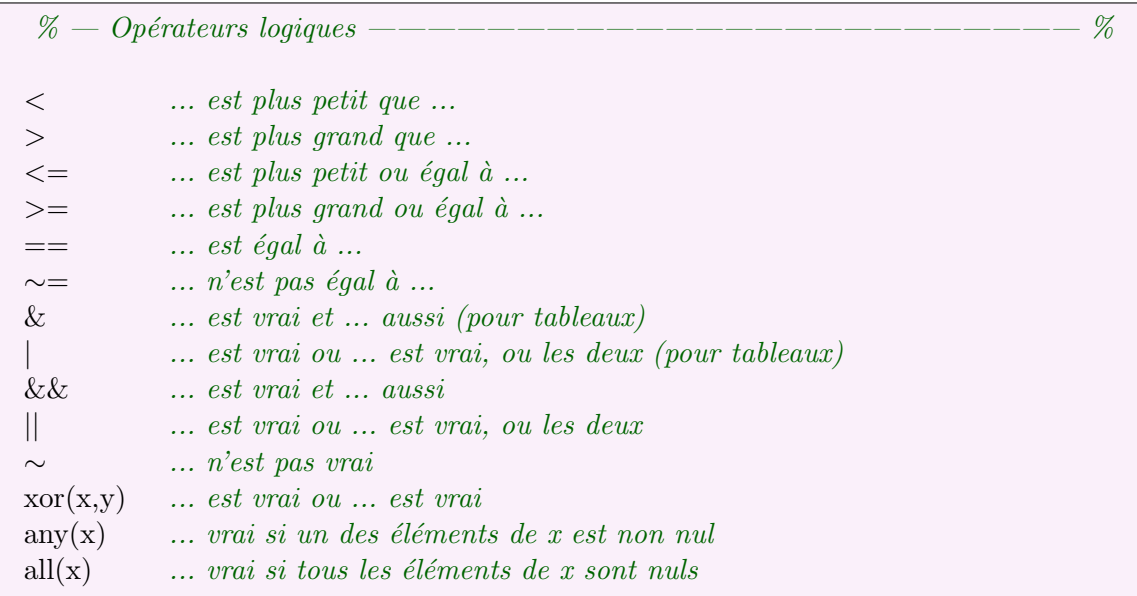

## 6.4 Les mots gardés

Les mots ou caractères suivant ont une signification particulière dans le langage de Matlab.

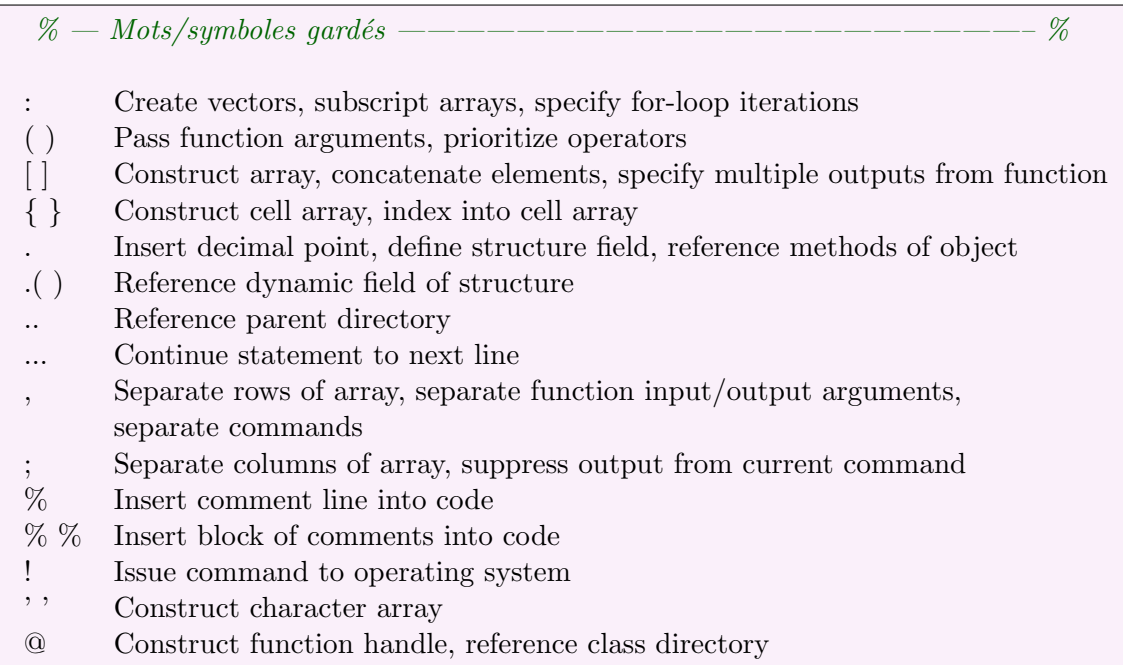

## 6.5 Entrées / sorties

#### 6.5.1 Utilisateurs

Les commandes suivantes permettent l'interaction avec l'utilisateur lors de l'exécution d'un script. L'utilisateur peut dans l'exemple ci-dessous saisir un nombre que le script pourra alors utiliser. Dans le sens inverse la commande disp permet d'afficher des variables à l'utilisateur.

% — Exemple 1 —————————————————————————- %  $n = input('Saisissez un nombre :');$  Saisie de l'utilisateur  $disp(n)$ ;  $Sortie \text{ vers } l'affichage \text{ } Matlab$ 

#### 6.5.2 Disques

Il est aussi possible d'exporter ou d'importer des données sur le disque dur via les deux commandes suivantes.

% — Exemple 1 —————————————————————————- % save 'D : ...save.txt' Sauvegarde le workspace load 'D : ... save.txt' Charge le workspace

#### 6.6 Le contrôle de l'exécution

#### 6.6.1 Boucle FOR

La boucle FOR permet d'effectuer des opérations pour un nombre d'itérations définis. (Par exemple : pour  $n = 0$  jusqu'à 20 par pas de deux, effectuer les opérations suivantes).

L'avantage de la boucle FOR sur la boucle WHILE est sa simplicité d'écriture dans le cas d'un nombre d'itérations définis et bien connu à l'avance (par exemple, le parcours d'un tableau).

Autre remarque, lors de l'exécution de la boucle FOR, la variable qui sert à boucler est accessible en lecture et en écriture. Il est donc possible de réduire ou d'augmenter le nombre d'itérations au cours de l'exécution de la boucle.

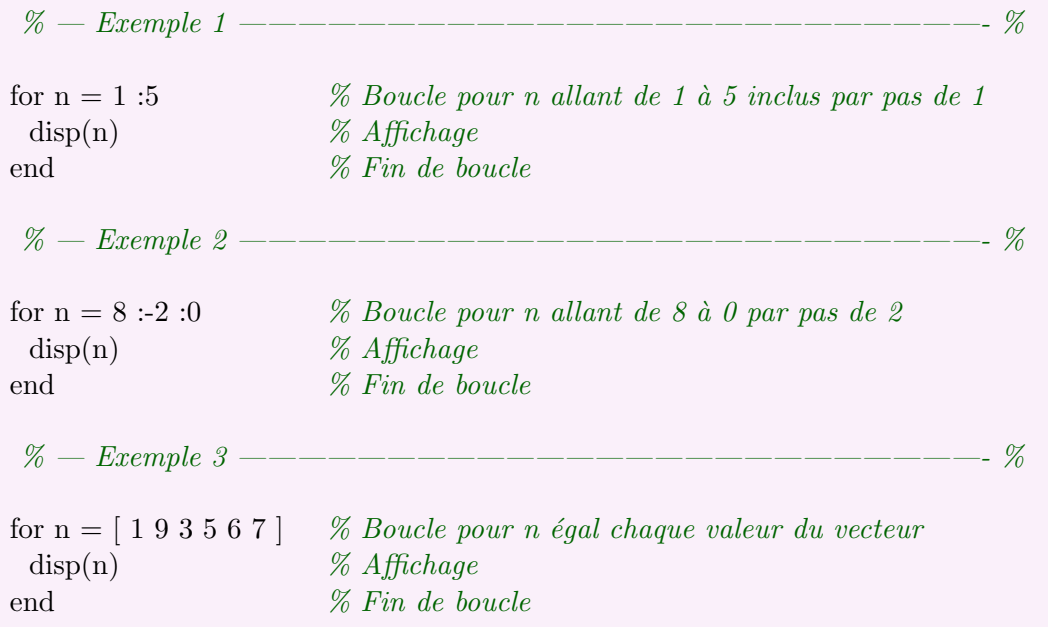

#### 6.6.2 Boucle WHILE

Le boucle Permet d'effectuer des opérations de manière répétée jusqu'à ce qu'une condition soit falsifiée. (Par exemple : tant que la solution n'est pas précise à 4 décimales, continuer à  $\emph{chercher une solution plus précise.}$ )

 $\%$  — Exemple 1 —————————————  $\%$  $n=5;$  $m = 8$ ; while  $(n < 10 \&\& m > 0)$  % Boucle tant que n est inférieur à 10  $\%$  et m est supérieur à 0  $n = n + 1$ ;  $\%$  Incrémente n  $m = m - 1$ ;  $\%$  Décrémente m  $\text{disp}(n)$ ;  $\%$  Affichage  $disp(m)$ ;  $% Affichage$ end  $\%$  Fin de boucle

#### 6.6.3 Instruction de choix IF

L'instruction IF est une instruction de choix. Autrement dit, en fonction que son gardien sera évalué vrai ou faux, la commande exécutera un groupe d'instructions ou l'autre.

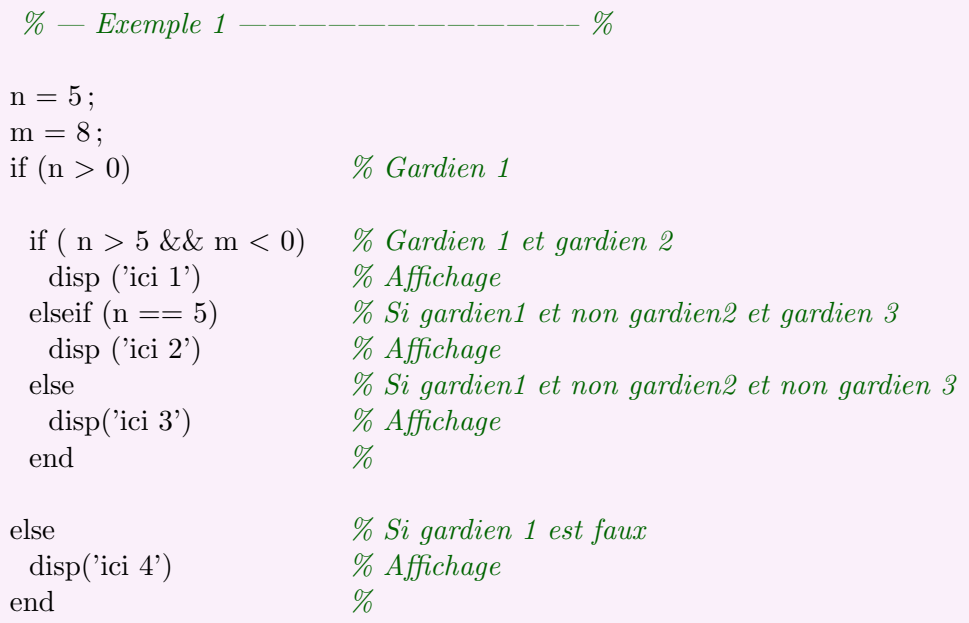

#### 6.6.4 Instruction de choix SWITCH

L'instruction SWITCH est une instruction de choix comme le IF mais avec la particularité de pouvoir effectuer plus de branchements que le IF.

La commande SWITCH doit être utilisée dans le cas ou, par exemple, en fonction de la valeur d'une variable, on effectue différentes opérations. Attention toute fois, que le nombre de valeurs possibles de cette variable doit être restreint pour conserver une certaine lisibilité du code.

Le mot clé break signifie que l'on arrête la commande SWITCH et que l'on transfert l'exécution au mot clé end.

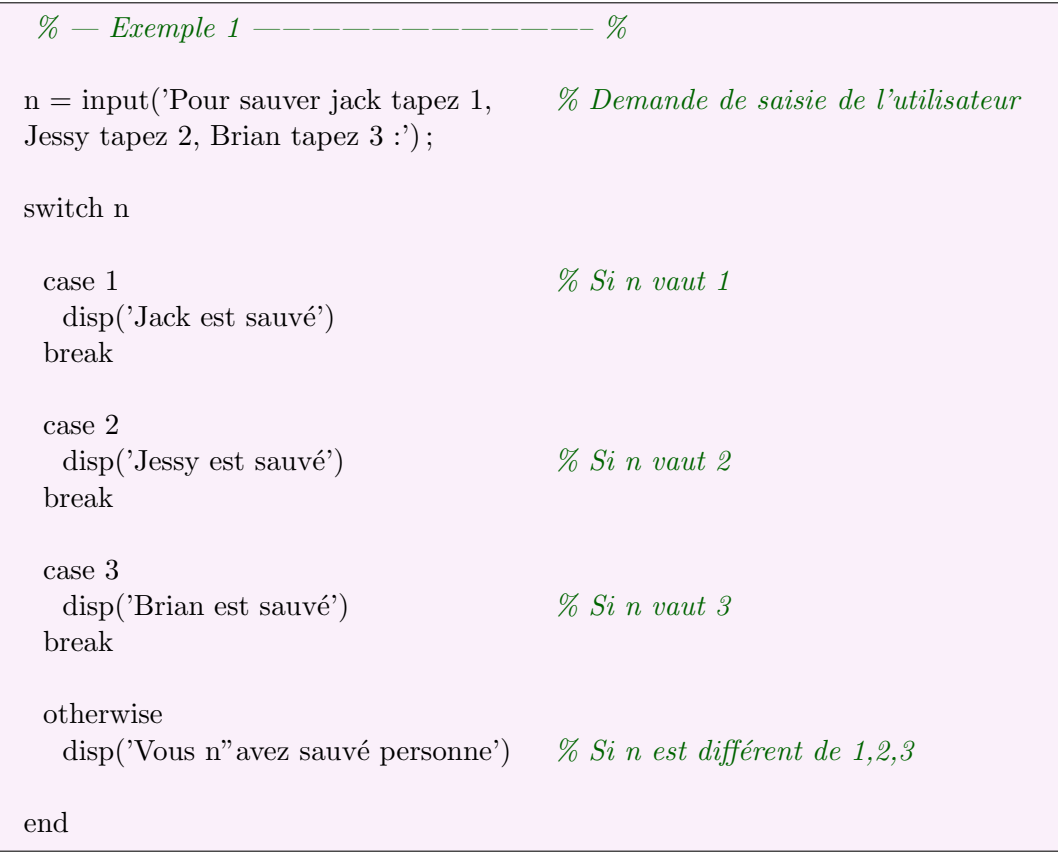

## 6.7 Les fonctions

#### 6.7.1 Les fonctions simples

Matlab permet de définir des fonctions. Une fonction est un ensemble d'instructions regroupées de manière à ne pas devoir les répéter régulièrement.

Une fonction peut prendre des arguments et renvoyer des valeurs. (Par exemple, si l'on fourni à une fonction une date de naissance, cette fonction peut renvoyer l'âge de la personne)

La définition d'une fonction se fait de la manière suivante :

function arguments de sortie = nomDeMaFonction (arguments d'entrée).

Attention, pour que matlab reconnaisse une fonction et sache l'utiliser à partir de l'espace de travail, il est obligatoire que le nom du M-file soit identique au nom donn´e `a la fonction.

```
% — Fonction simple ———————————————————————- %
% Fonction isOdd
% Cette fonction prend en argument un nombre et renvoie
% true si ce nombre est impair, false si non.
%% Argument : un nombre
% Valeur de retour : un boolean
% Code placé dans isOdd.m
function p = isOdd(n)if (mod(n,2) == 1) % Si la division modulaire laisse un reste
 p = true; % Renvoie vrai
else
 p = false; % renvoie faux
end
```
#### 6.7.2 Les fonctions récursives

Une fonction est dite récursive si elle s'appelle elle-même. La fonction suivante est récursive et permet de calculer la factoriel d'un nombre.

```
\% — Fonction récursive —————————————————————————————————\%% Fonction fact
 % Cette fonction prend en argument un entier positif
 % et renvoie la factoriel correspondante.
 %% Argument : un entier positif
 % Valeur de retour : un entier positif
 %function y = fact(n)if (n \leq 1) % Si l'on est dans le cas de base
 y = 1;
else
 y = n * fact(n-1); % Si non, appel récursif
end
```
## 6.8 Exemple de programme

#### 6.8.1 Exemple 1

L'objectif de ce programme est d'analyser le pourcentage de gros éléments visibles dans le parement en béton. Un premier traitement a été effectué pour seuiller l'image et contraster les différentes zones. Le programme ci-dessous va ensuite charger cette image pour calculer le pourcentage de la zone noir par rapport à la zone blanche.

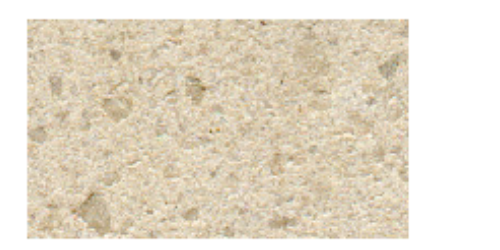

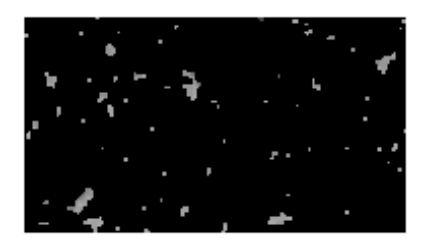

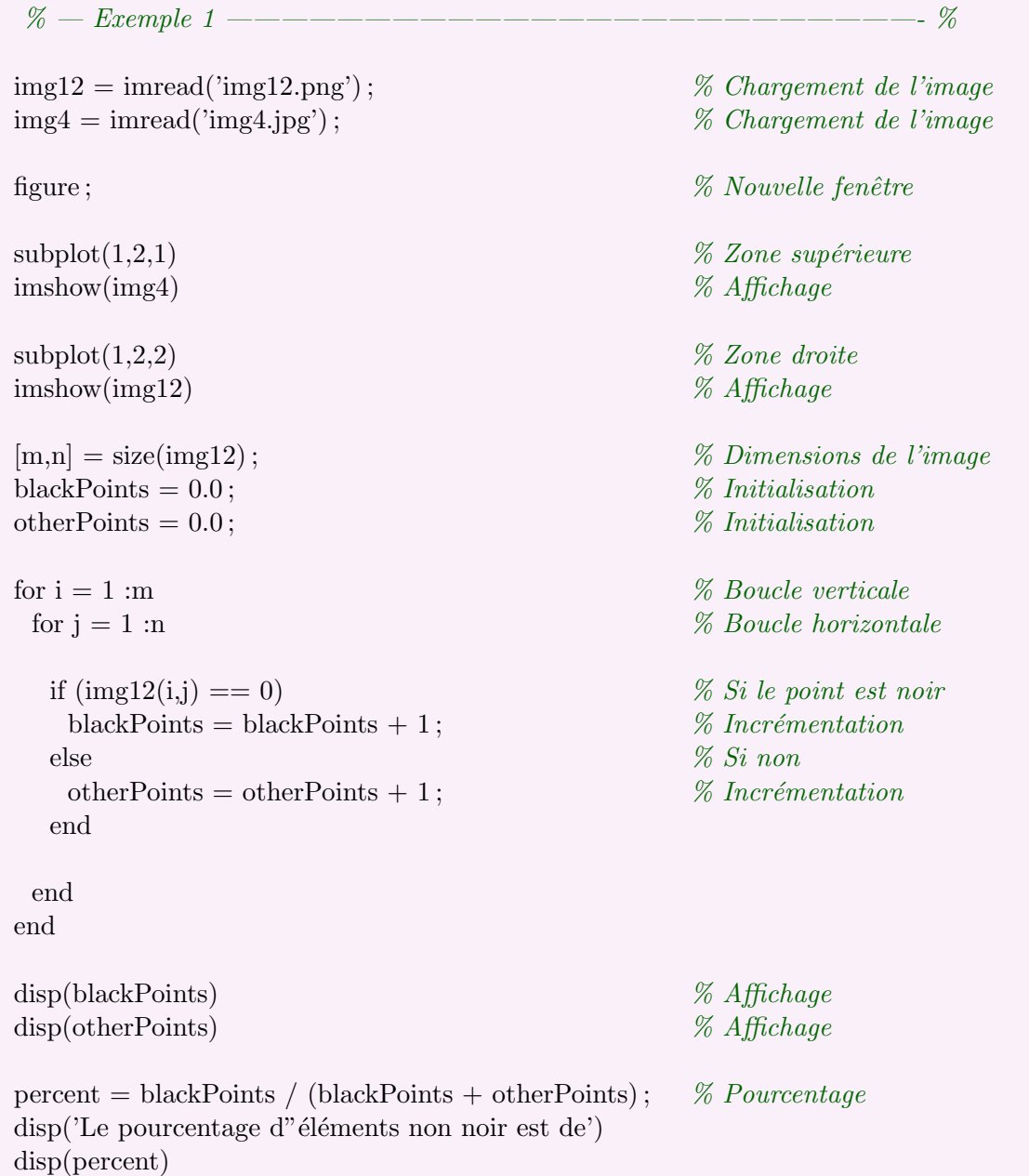

## 6.8.2 Exemple 2

## Chapitre 7

# Traitement d'images

## 7.1 Chargement / affichage d'une image

#### Code

Le code suivant permet le chargement et l'affichage d'images. La commande close all est importante car elle permet de fermer toutes les fenêtres graphiques actuellement ouvertes.

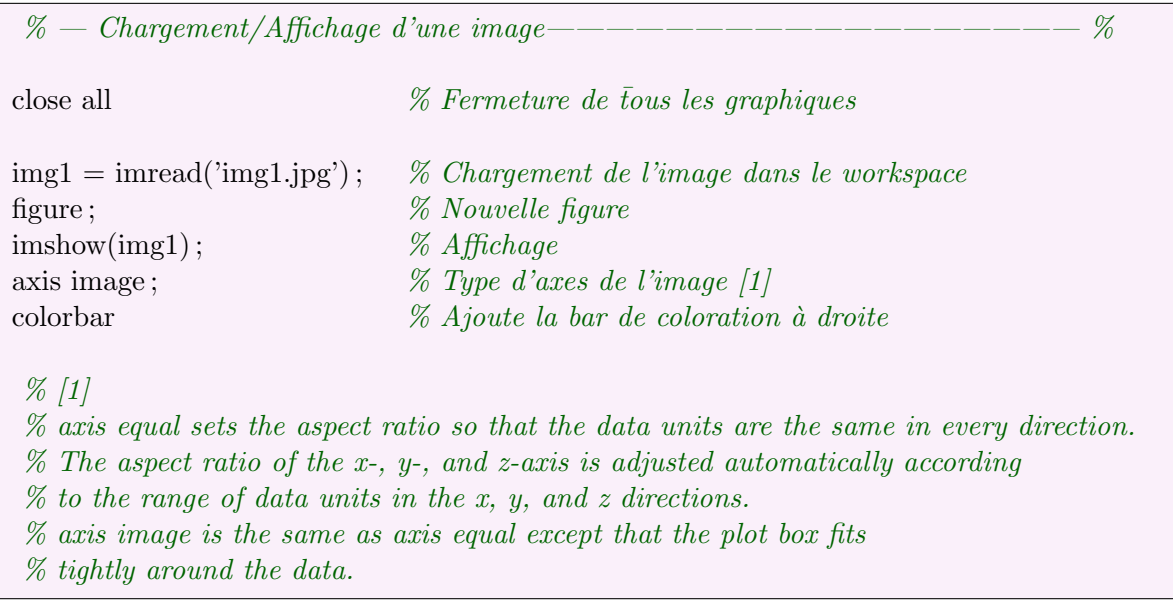

## Résultats

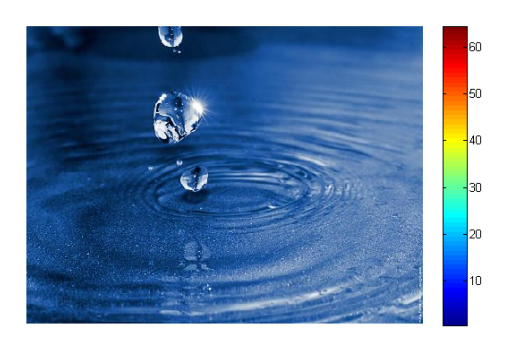

## 7.2 Modifier une image

## Objetcif

L'objectif de ce code et de récupérer ou de modifier la couleur d'un pixel. Ici, l'exemple travail en RGB mais il est possible de travailler en HSV ou autre.

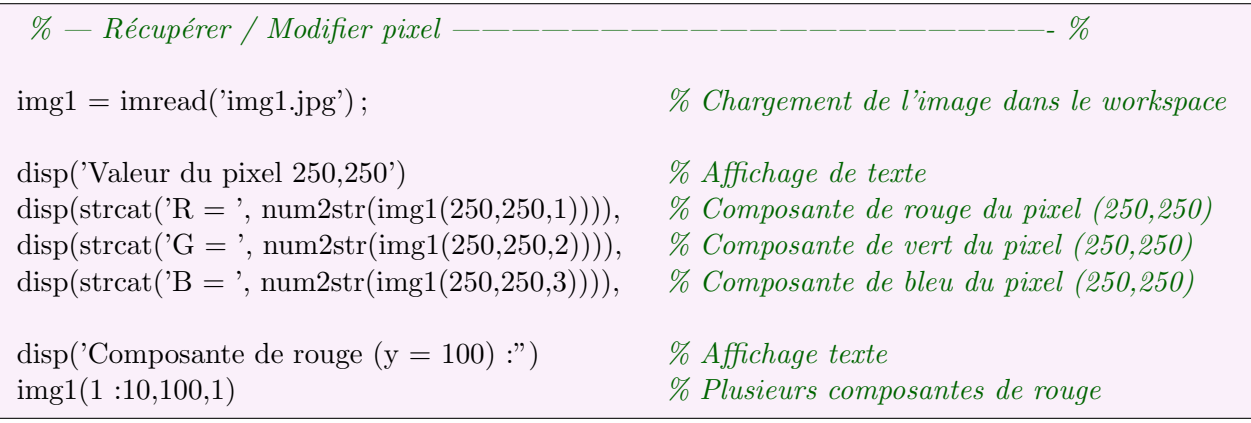

#### **Résultats**

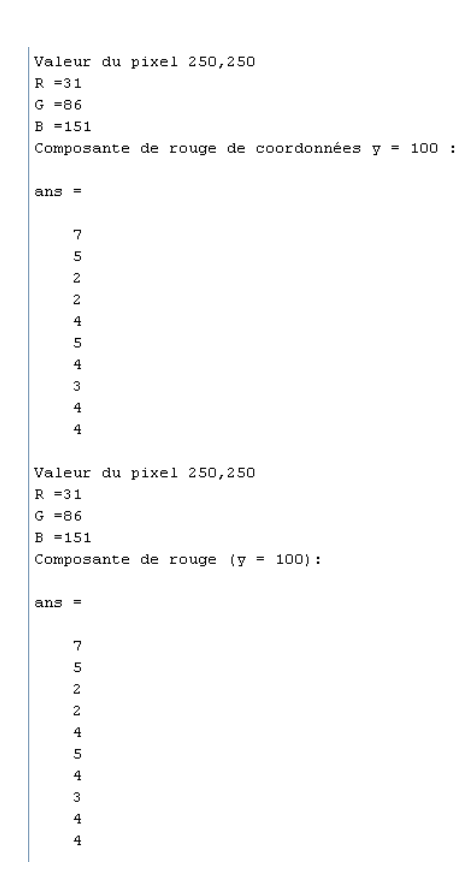

## 7.3 Décomposition d'une image en ses composantes couleurs

#### Objectif

L'objectif est ici de décomposer une image en ses composantes. Dans un premier temps, la décomposition s'effectue selon les composantes  $RGB$  et dans un second temps selon les composantes HSV.

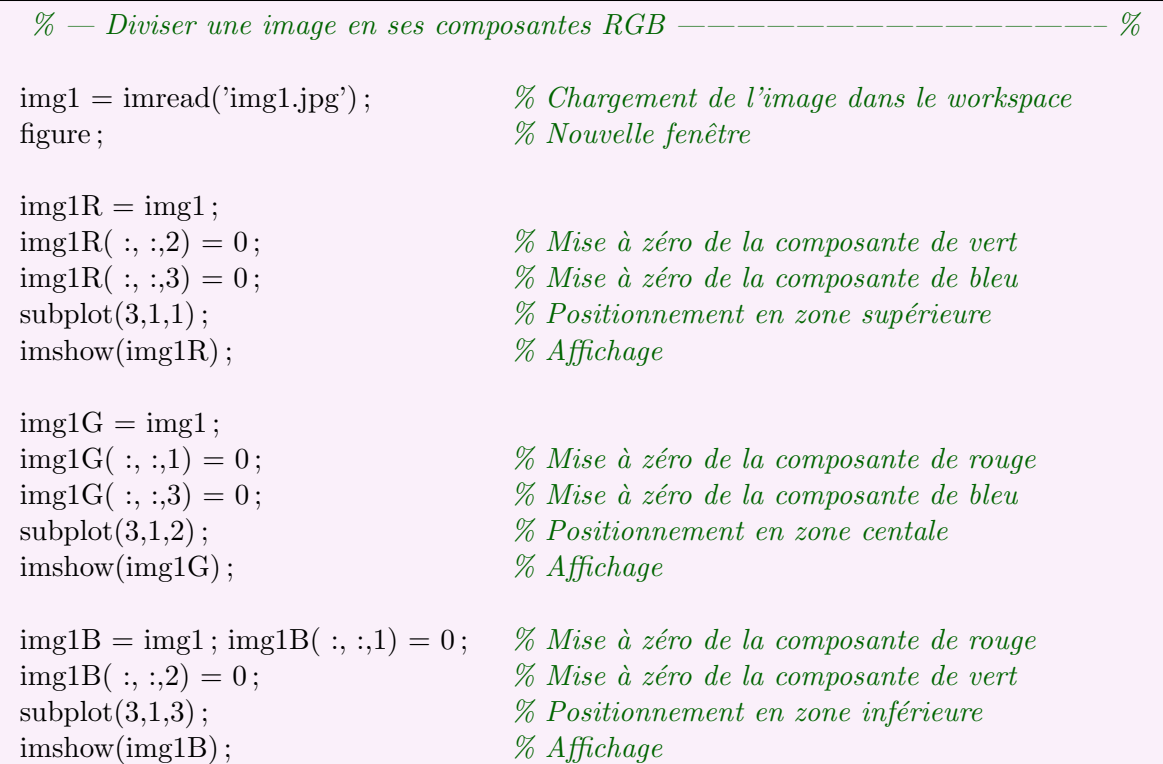

## ${\bf R\'esultats}$

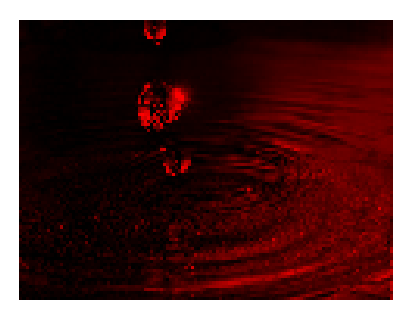

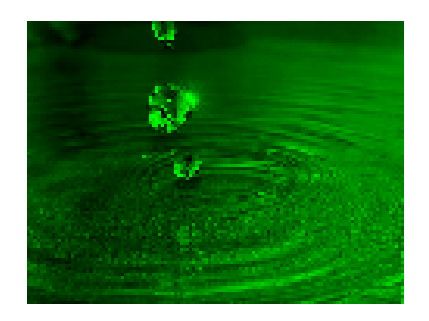

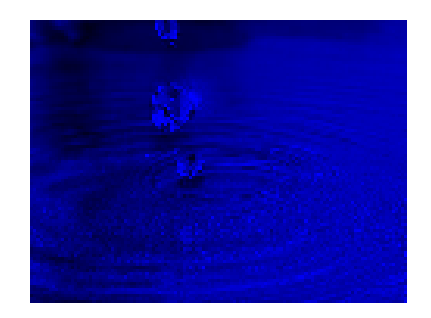

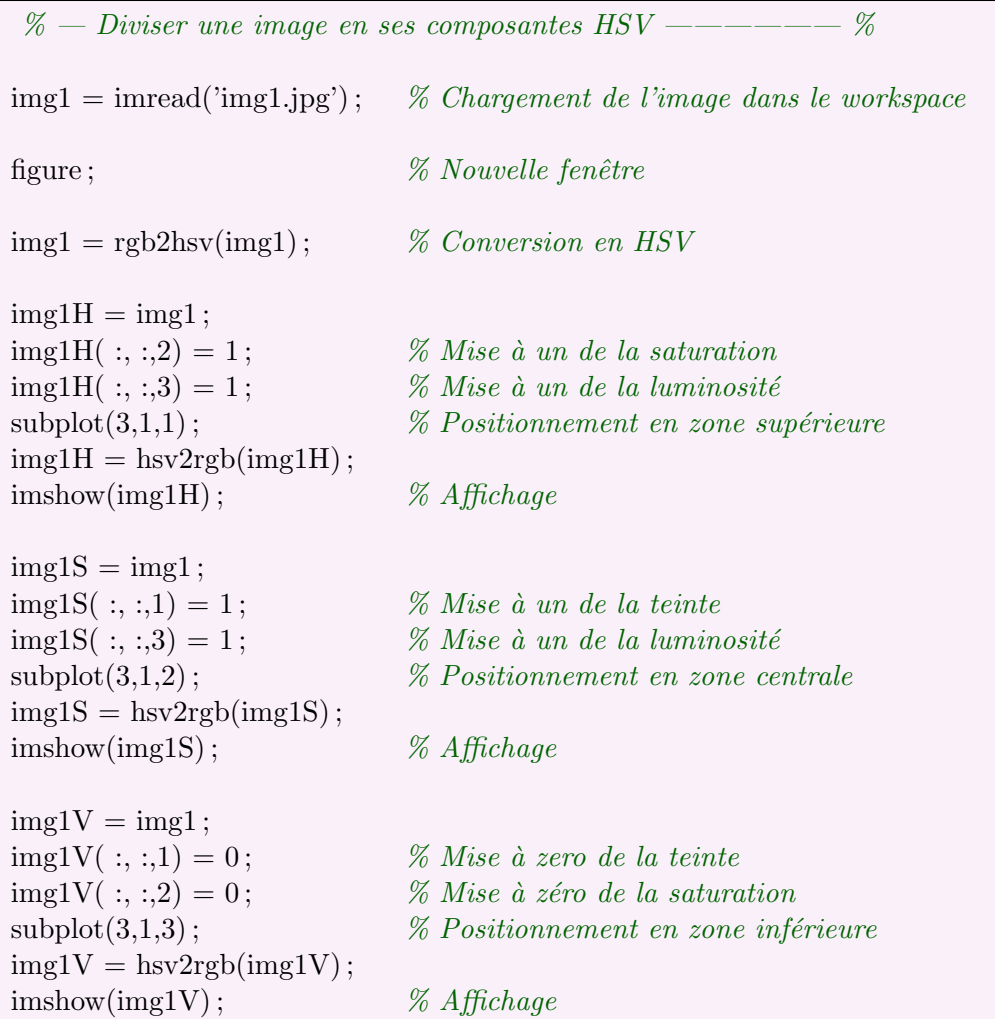

## Résultats

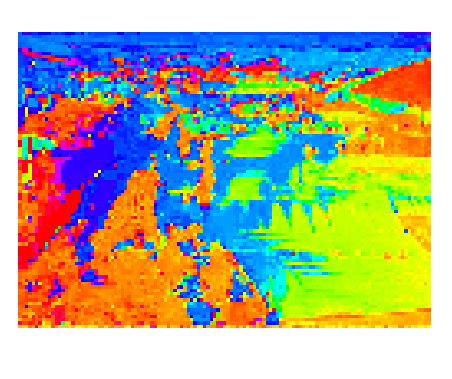

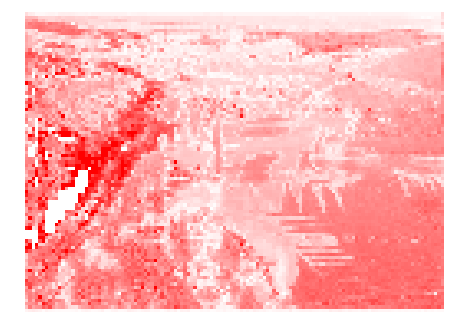

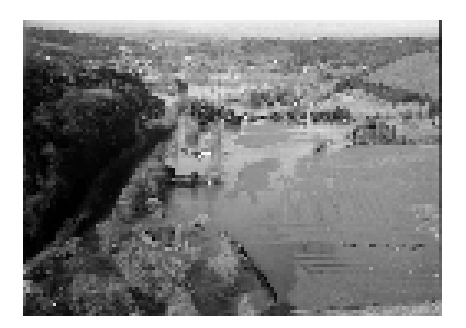

## 7.4 Rotations d'images

#### Objectifs

Matlab permet de faire pivoter des images soit en rognant les bords de l'image qui dépasseraient,  $\,$ soit en agrandissant l'image pour ne pas perdre de données.

#### Code

```
\% — Rotation d'images ——————————————————————————— \%img1 = imread('img1.jpg'); % Chargement de l'image dans le workspace
figure ; \% Nouvelle fenêtre
\mathscr{C} subplot(1,3,1); \mathscr{C} Positionnement en zone de gauche
\mathscr{C} Affichage \mathscr{C} Affichage
img1Rot1 = imrotate(img1,30,'bilinear','loose'); % Rotation de l'image avec pertes [2]
\% Positionnement en zone centrale
\mathscr{A} Affichage \mathscr{A} Affichage
img1Rot2 = imrotate(img1,30, 'bilinear', 'crop'); % Rotation de l'image sans perte [2]
\mathscr{C} Positionnement en zone droite
\mathscr{A} Affichage \mathscr{A} Affichage
% Argument de imrotate
% - image% - \text{degr\'es de rotation (sens trigonométrique)}% - type d'extrapolation,
% - 'loose' ou 'crop'
```
#### **Résultats**

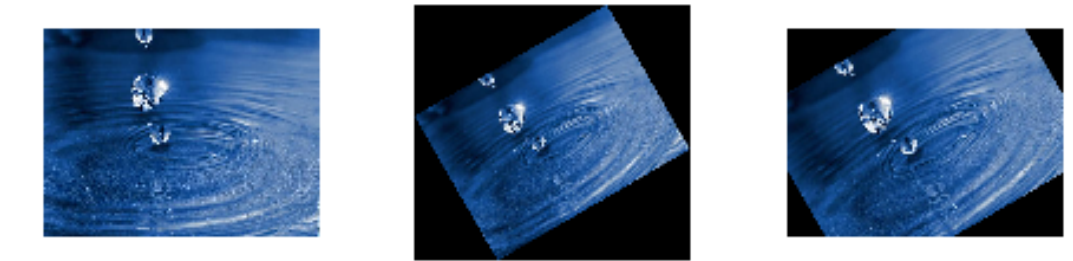

## 7.5 Erosion, dilatation et combinaisons

#### Objectif

Une érosion consiste à rogner le contour des éléments d'une image à l'aide d'un pattern. Une dilatation à l'inverse, consiste à étendre les bords des éléments d'une image. Enfin, il est possible de combiner les deux pour, par exemple, extraire le contour de formes, etc.

## Code

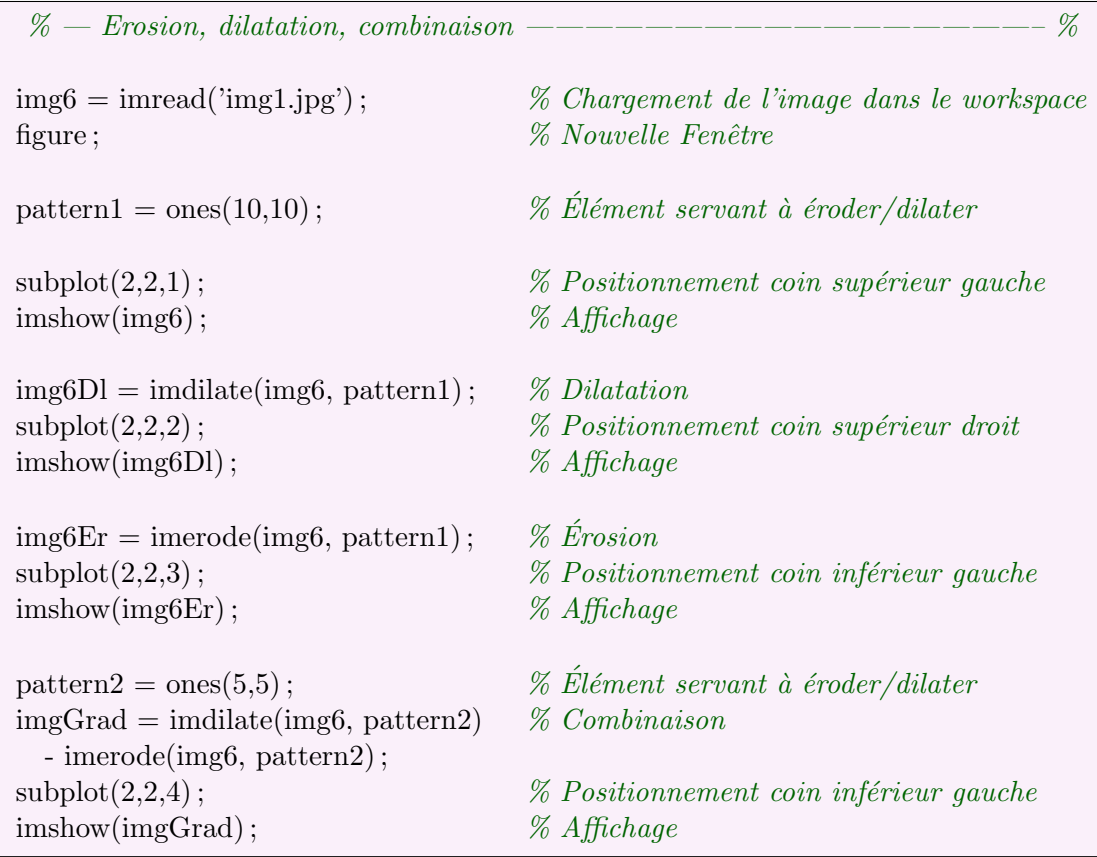

## $R$ ésultats

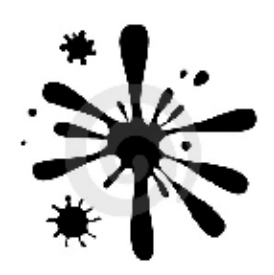

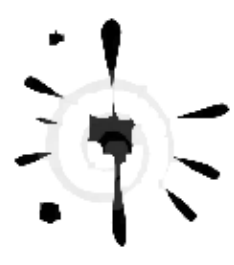

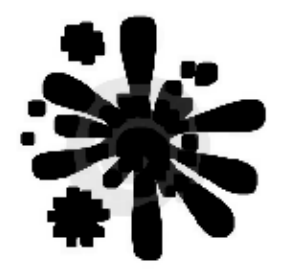

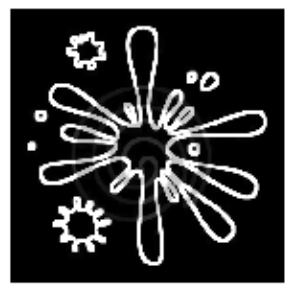

## 7.6 Détection de contours

#### Objectif

Matlab met à disposition des outils permettant d'extraire le contour des éléments d'une image en utilisant des filtre prédéfinis. (Par exemple : le filtre de Sobel). Il est de plus possible de régler la sensibilité des filtres en donnant des paramètres aux fonctions.

#### Code

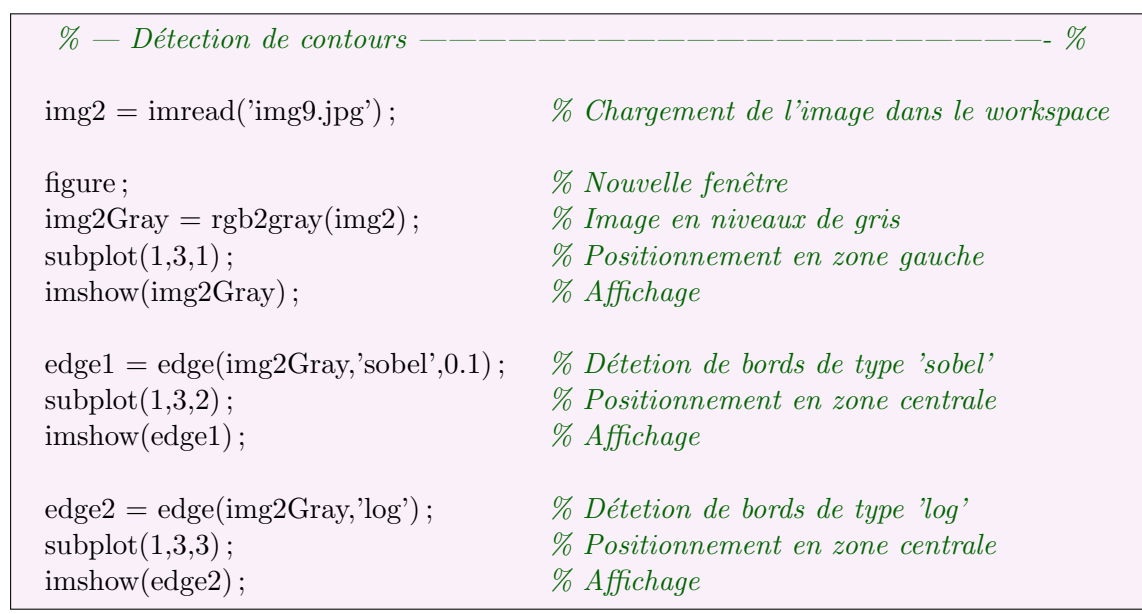

#### Résultats

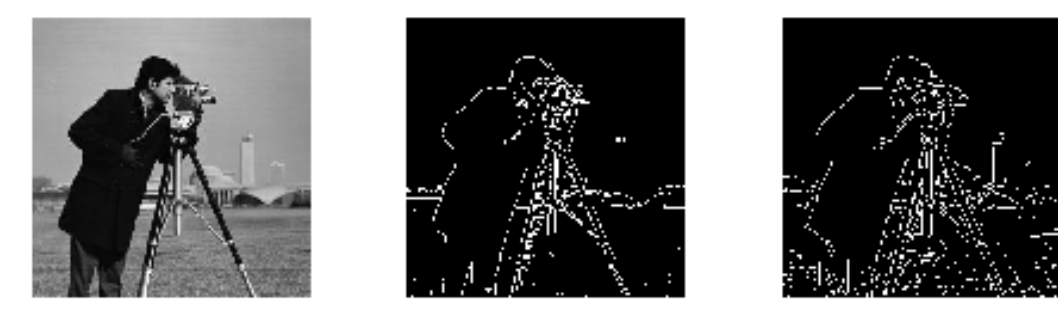

## 7.7 Détection améliorée de contours

#### Objectif

L'objectif est ici d'atteindre un meilleur niveau de détection de contours en combinant un filtre de Sobel avec des érosions et des dilatations.

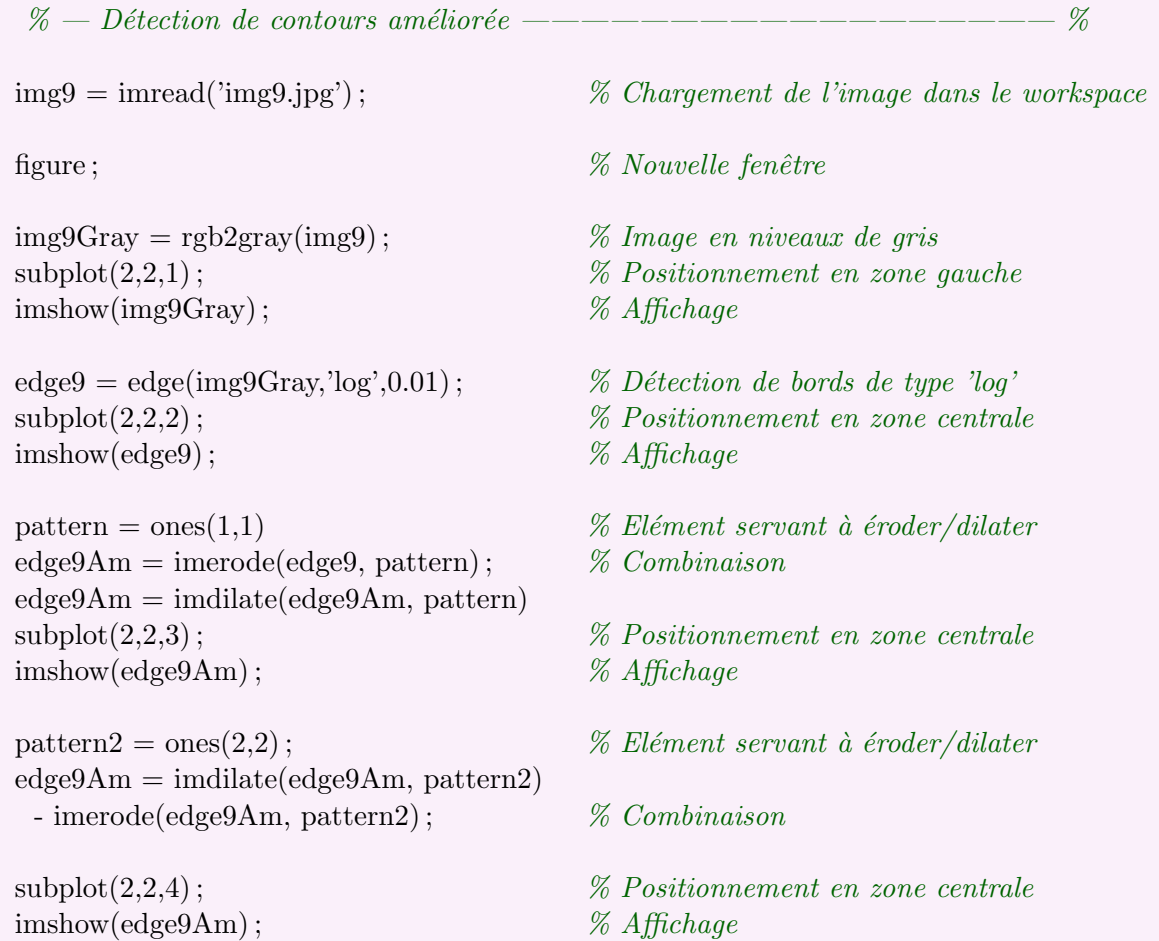

## ${\bf R\'esultats}$

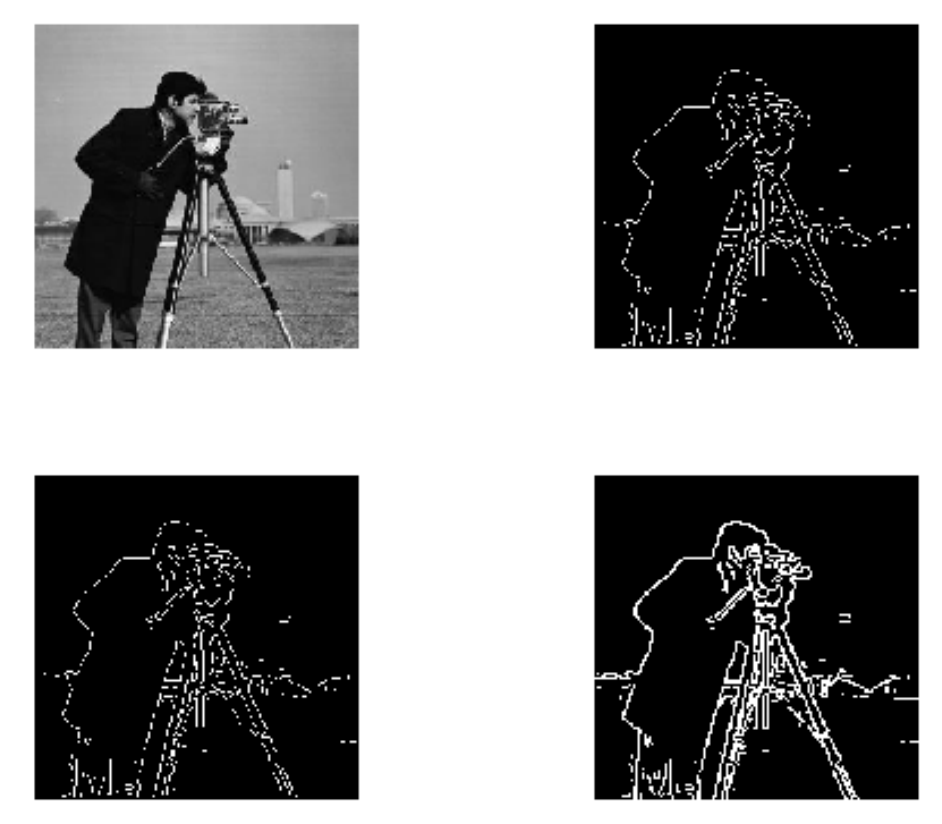

## 7.8 Affichage 3 dimensions

## Objectif

Afficher l'image en trois dimensions. La troisième dimension étant le niveau de gris.

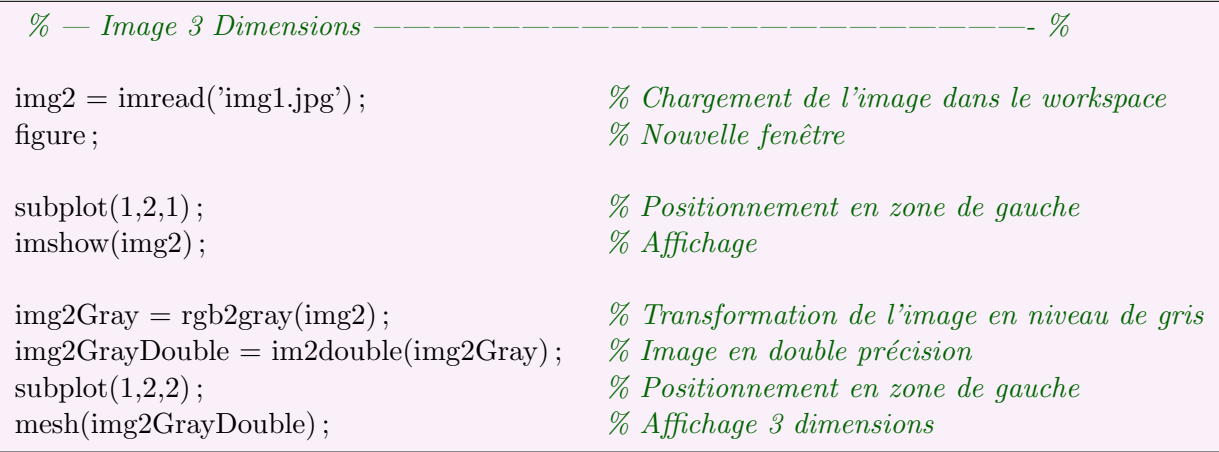

## ${\bf R\'esultats}$

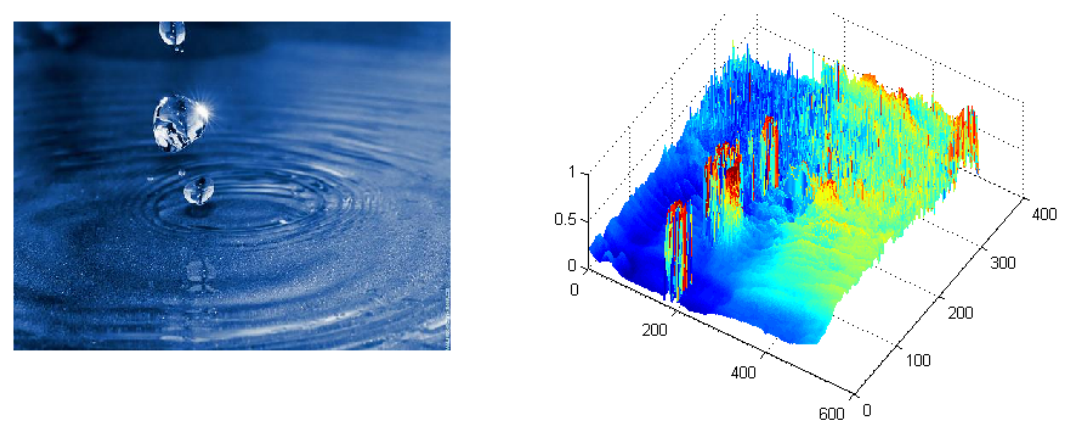

## 7.9 Histogramme des composantes

## Objectif

L'objectif est ici de représenter un histogramme des composantes RGB de l'image.

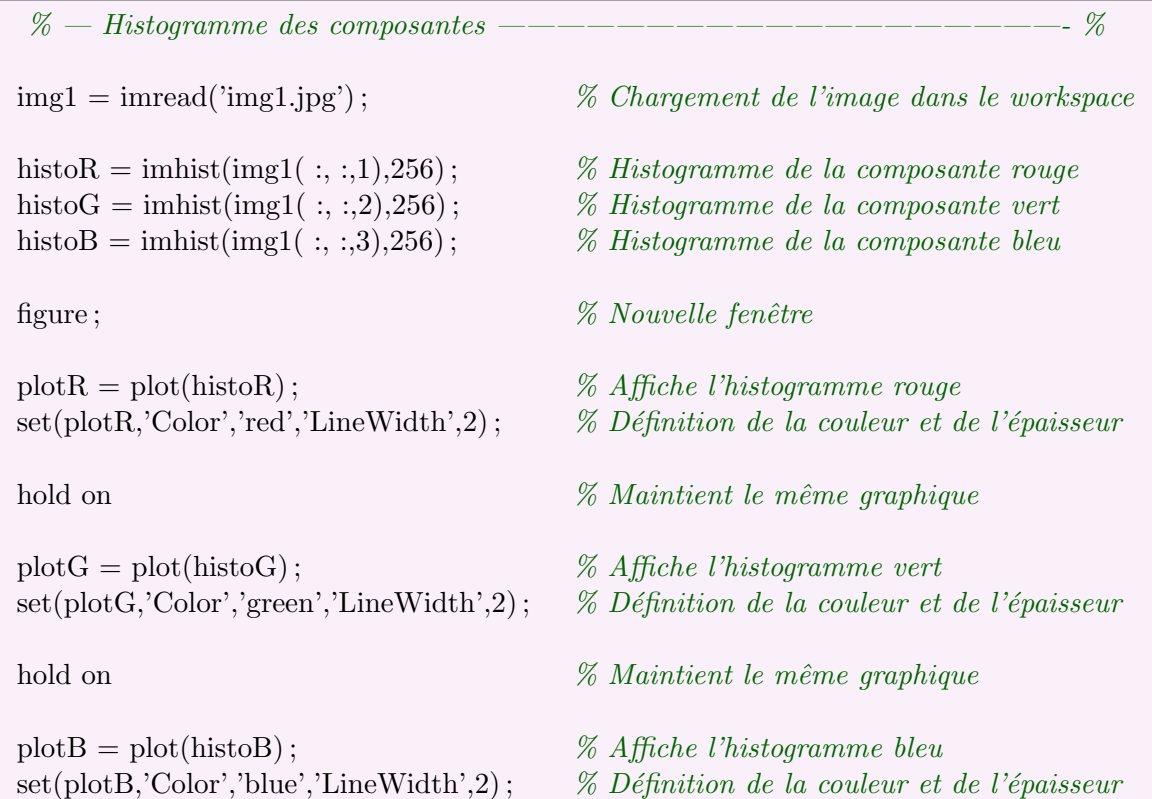

#### Résultats

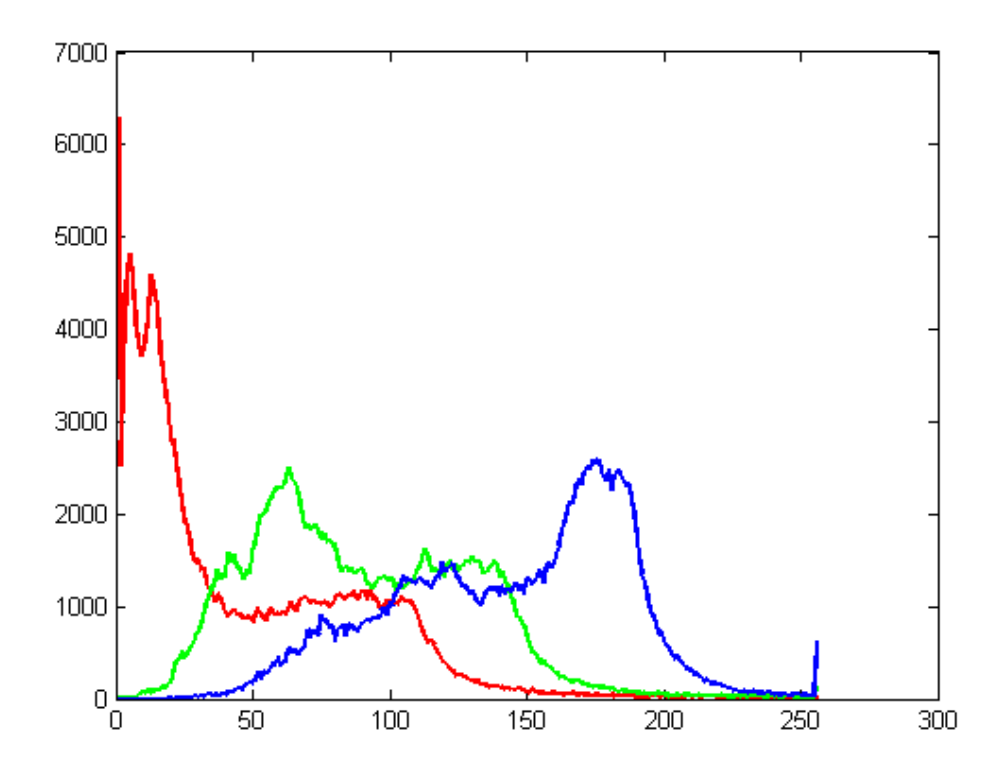

## 7.10 Seuillage

#### Objectif

Un seuillage consiste à ne conserver que les pixels dont la valeur est comprise entre un seuil inférieur et un seuil supérieur. Cela permet, par exemple, d'isoler les zones les plus claires d'une image, etc.

## Code

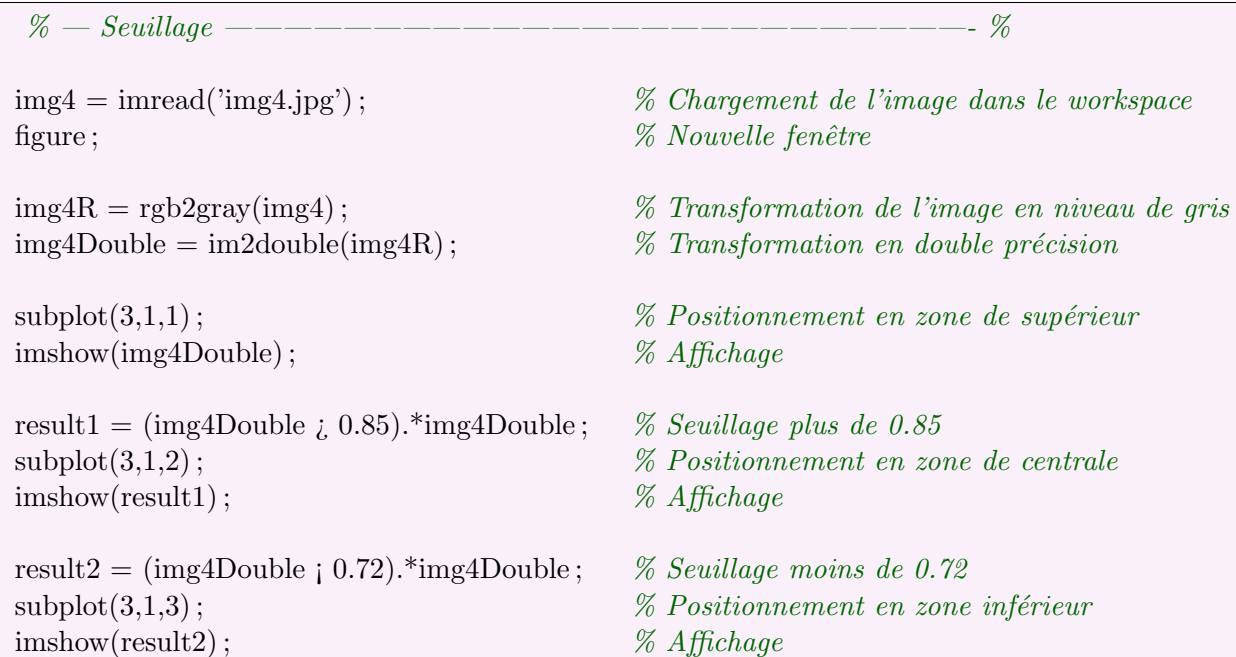

## ${\hbox{\bf R\'esultats}}% \hbox{\bf R\'esultats}% \label{thm:2}%$

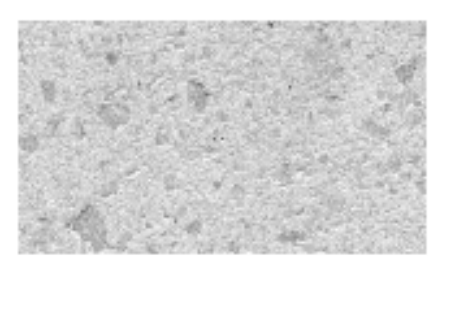

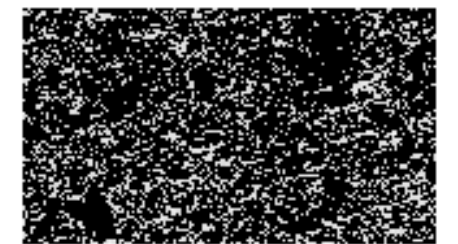

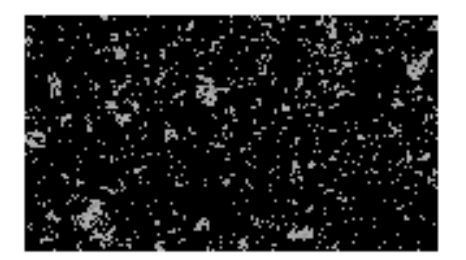

## 7.11 Seuillage amélioré

#### Objectif

Pour améliorer le seuillage, il est possible de combiner un seuillage avec des érosions ou des dilatations de manière, par exemple, à obtenir une image plus net, etc.

```
% — Seuillage am´elior´e ——————————————————————- %
img4 = imread('img4.jpg'); % Chargement de l'image dans le workspace
figure ; \% Nouvelle fenêtre
img4R = rgb2gray(img4); % Image en niveau de gris
\text{img4Double} = \text{im2double}(\text{img4R}); \% Transformation en double précision
\mathscr{C} Positionnement en zone de supérieur
imshow(img4Double); \% Affichage
img4Seu = (img4Double ; 0.72).*img4Double ; % Seuillage plus de 0.85
\mathscr{C} Positionnement en zone de centrale
imshow(img4Seu); \% Affichage
% Suppression des parasites
\% Elément servant à éroder/dilater
img4SeuAm = imerode(img4Seu, pattern); % Combinaison
img4SeuAm = imdilate(img4SeuAm, pattern);\mathscr{C} subplot(2,2,3); \mathscr{C} Positionnement en zone centrale
\mathcal{W} imshow(img4SeuAm); \mathcal{W} Affichage
% Remplissage des trous
pattern2 = ones(5,5);img4SeuAm = imdilate(img4SeuAm, pattern2);img4SeuAm = imerode(img4SeuAm, pattern2); % Combinaison
\mathscr{C} Positionnement en zone centrale
imshow(img4SeuAm); \% Affichage
```
## Résultats

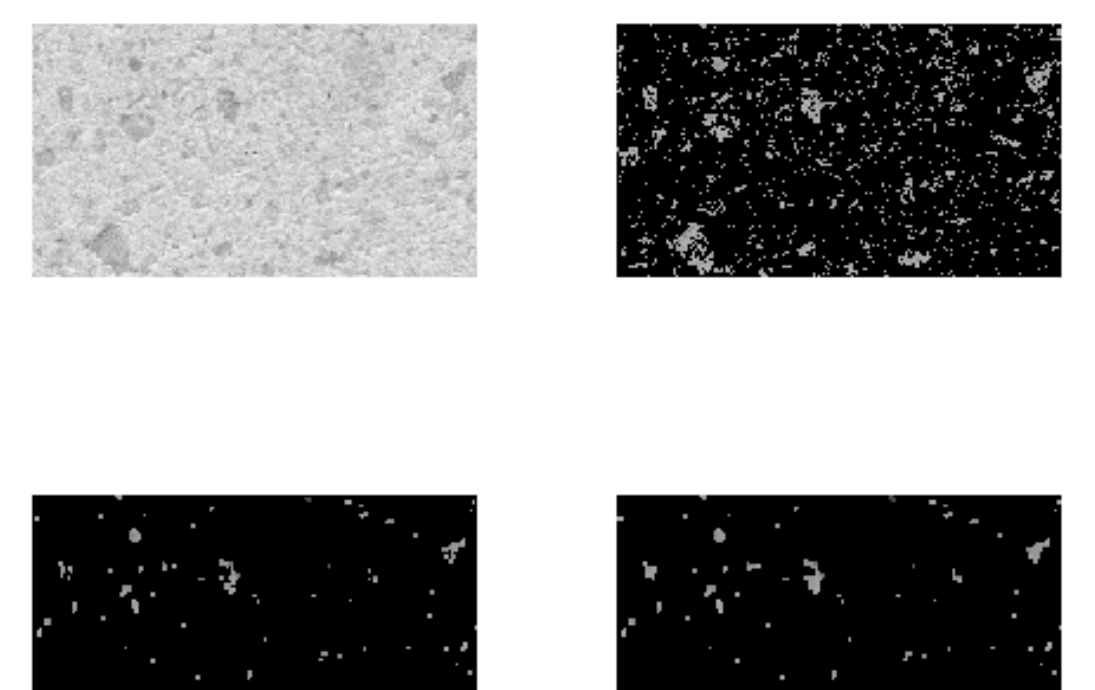

## 7.12 Transformée de Fourier

## Objectif

Matlab permet d'effectuer la transformée de Fourrier deux dimensions d'image. En voici un exemple.

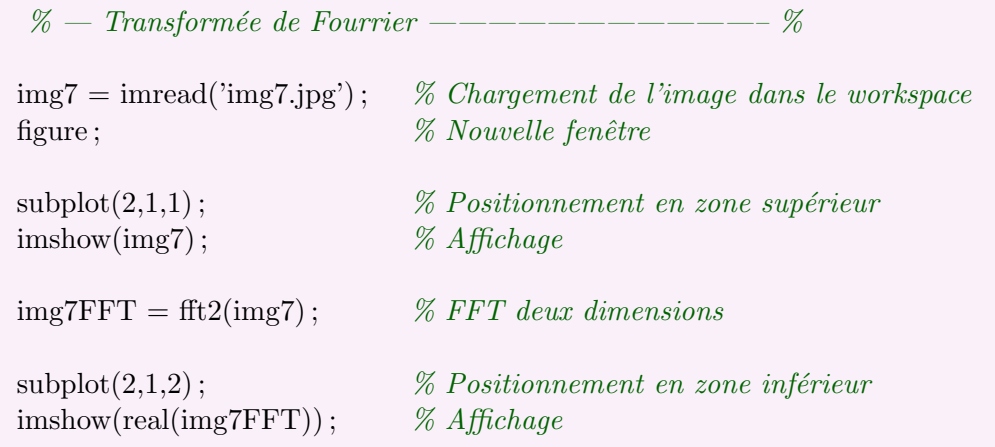

## ${\hbox{\bf R\'esultats}}% \hbox{\bf R\'esultats} as invariance of a function of a function that are not necessarily independent.}$

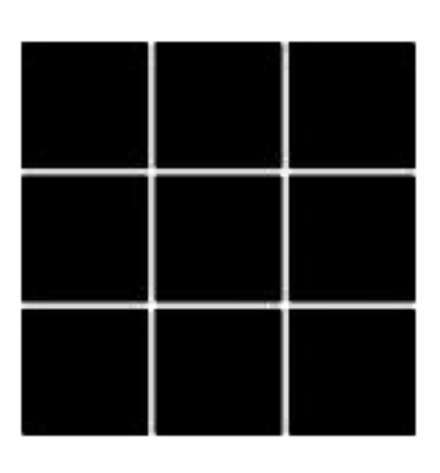

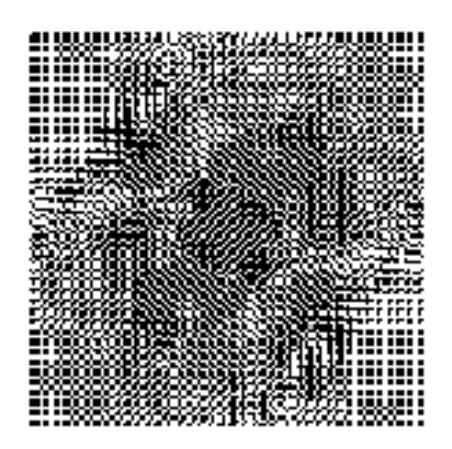

# Références

- Mathworks : http ://www.mathworks.com/products/
- Université catholique de Louvain : http ://www.elec.ucl.ac.be/enseignement/ELEC2000/index.php ?page=tutmatlab http ://www.stat.ucl.ac.be/cours/fsat2/app-ape/MATLABSTAT.pdf
- Université de Genève : http ://perso.unige.ch/∼manuel/Matlab/MatLab1.pdf
- $-$  Université de Paris (UPMC) Département d'analyse numérique : http ://www.ann.jussieu.fr/∼postel/matlab/node26.html
- $-$  Université de cergy-Pontoise : http://www.u-cergy.fr/sir/article.php3?id\_article=67
- $-$ Université Carlos III de Madrid : http://halweb.uc3m.es/esp/Personal/personas/amalonso/esp/Matlab\_Tutorial\_PartII\_2005.pdf
- http ://pagesperso-orange.fr/jerome.landre/docs/matlab ti.pdf